# **SIEMENS mobile**

# **SIEMENS mobile**

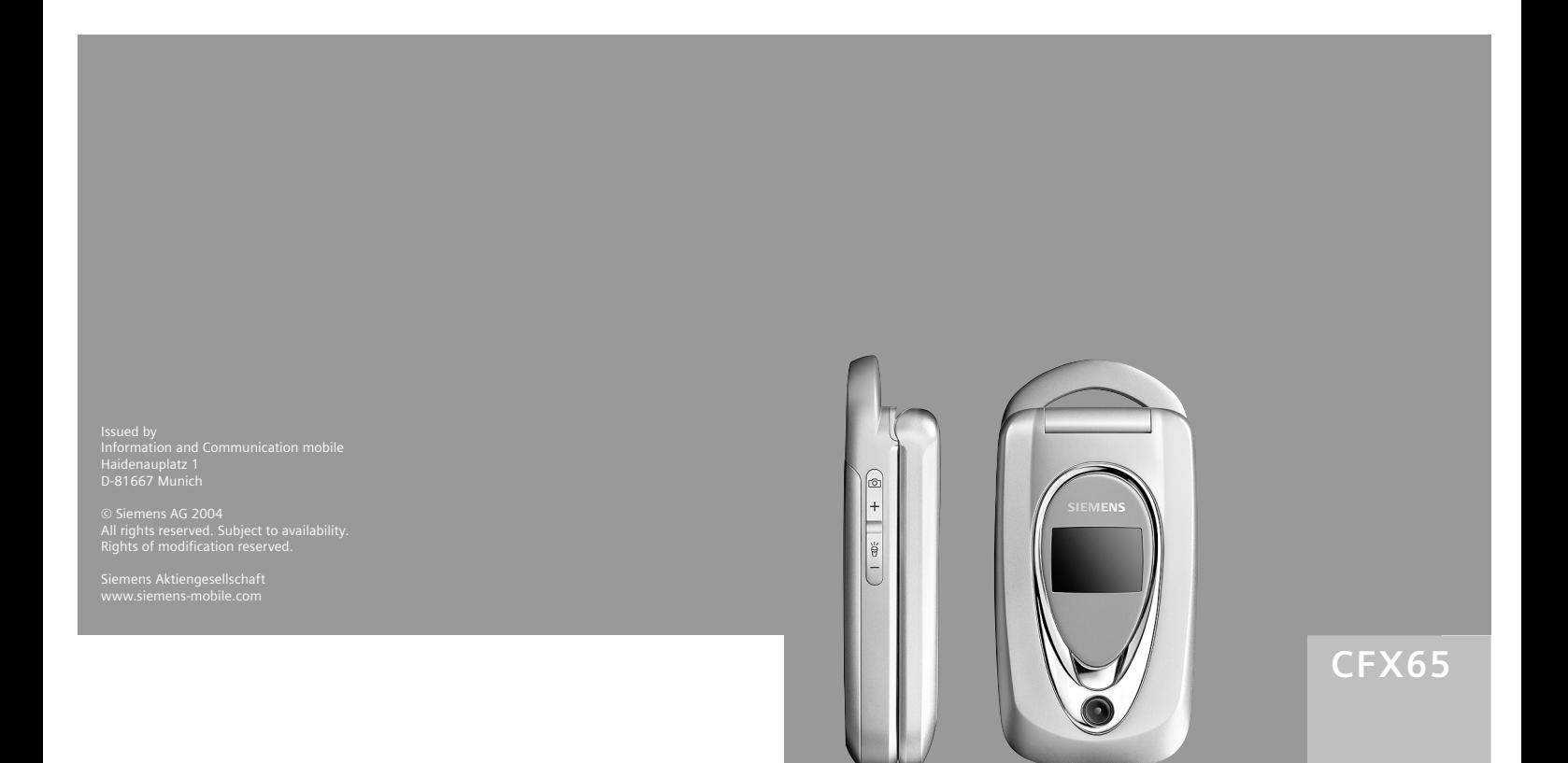

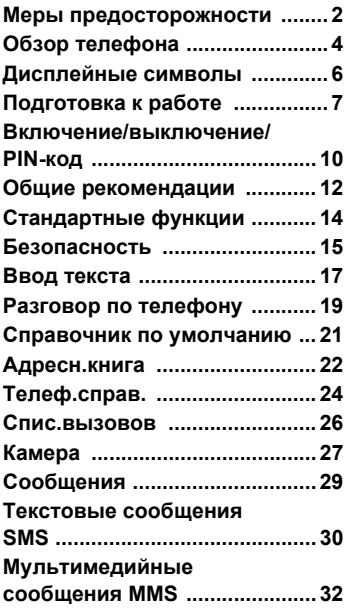

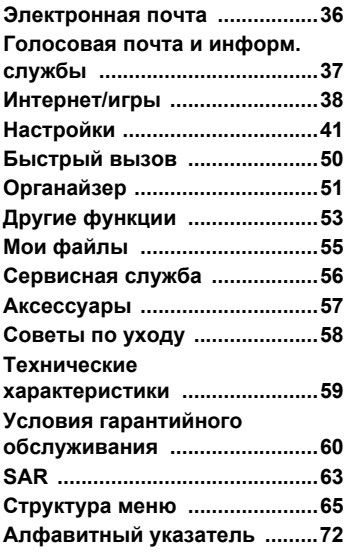

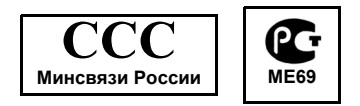

# <span id="page-2-0"></span>**Меры предосторожности**

#### **Указание для родителей**

Перед использованием телефона внимательно прочитайте инструкцию по эксплуатации и раздел "Меры предосторожности"! Объясните вашим детям их содержание и возможные опасности при использовании телефона!

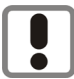

При использовании телефона обратите внимание на законодательные акты и местные ограничения, которые могут действовать, например, в самолетах, на заправочных станциях, в медицинских учреждениях или при управлении автомобилем.

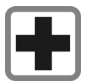

Телефон может создавать помехи для медицинского оборудования, например, кардиостимуляторов или слуховых аппаратов. Расстояние между кардиостимулятором и телефоном должно составлять не менее 20 см. Во время разговора подносите телефон к тому уху, которое находится дальше от кардиостимулятора. Для получения дополнительной информации обратитесь к вашему врачу.

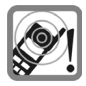

Сигнализация поступления вызова (стр[. 43\)](#page-43-0), воспроизведение предупредительных сигналов (стр[. 45\)](#page-45-0) и воспроизведение звука в режиме громкой связи осуществляется через динамик телефона. Не подносите телефон к уху, если он звонит или если вы включили функцию громкой связи (стр[. 19\)](#page-19-1). При нарушении этого требования возможны тяжелые хронические нарушения слуха.

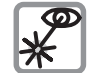

Не рассматривайте инфракрасный порт (изделие класс 1 LED согласно IEC 60825-1) через увеличительные приборы.

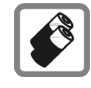

Используйте только оригинальные аккумуляторы (не содержащие ртути) и зарядные устройства фирмы Siemens. Использование других аккумуляторов и зарядных устройств может быть опасно для вашего здоровья и может привести к порче телефона. Например, возможен взрыв аккумулятора.

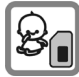

Маленькие дети могут снять с телефона и проглотить миниатюрные детали, например, SIM-карту, герметизирующую заглушку, кольцо и крышку объектива. Поэтому телефон следует хранить в недоступном для маленьких детей месте.

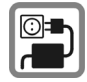

Нельзя подключать зарядное устройство к сети питания, напряжение в которой выше указанного на зарядном устройстве. При несоблюдении этого требования возможно повреждение зарядного устройства.

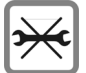

Телефон нельзя открывать. Допускается только замена аккумулятора и SIM-карты. Аккумулятор нельзя разбирать ни в коем случае. Любые изменения устройства недопустимы и ведутк аннулированию гарантии.

#### **Внимание:**

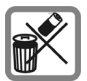

Использованные аккумуляторы и телефоны подлежат утилизации в соответствии с действующим законодательством.

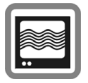

На близком расстоянии телефон может создавать помехи для телевизоров, радиоприемников и ПК.

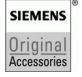

Используйте только оригинальные аксессуары фирмы Siemens. Это позволит вам избежать возможного повреждения телефона и причинения ущерба здоровью и обеспечит соблюдение действующих нормативных документов.

Ненадлежащее использование телефона лишает вас права на гарантию! Эти меры предосторожности действуют и для оригинальных аксессуаров Siemens.

Высокоскоростная передача данных

Для высокоскоростной передачи данных необходимо качественное соединение с сетью. Передача данных может быть отложена до установления такого соединения. Для соблюдения требований нормативов по воздействию радиочастотного излучения во время такой передачи данных телефон должен находиться на расстоянии не менее 1,5 сантиметров от тела.

Наличие некоторых функций зависит от версии программного обеспечения.

# <span id="page-4-0"></span>**Обзор телефона**

### 1 A**Клавиша соединения**

Набор выведенного на дисплей/выделенного номера или вызов абонента, имя которого выведено на дисплей, прием вызовов. В режиме готовности – вывод на дисплей последних набранных номеров.

#### 2 B **Клавиша включение/ выключение/отбой**

- Телефон выключен: нажмите и **удерживайте** нажатой для включения.
- Во время разговора или при выполнении приложения: нажмите и **быстро отпустите** для завершения.
- В меню: нажмите и **быстро отпустите** для возврата на предыдущий уровень меню. **Удерживайте нажатой** для возврата в режим готовности.
- В режиме готовности: **удерживайте** нажатой для выключения телефона.

# 3 **Центральная клавиша**

CНажмите клавишу вертикально для запуска приложения или функции.

• В режиме готовности:

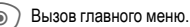

### 4 **Навигационная клавиша**

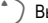

Вызов списка профилей.<br>Вызов телефонного

**Вызов телефонного**<br>Справочника/адресной книги.

EВызов папки **Входящие**.

DВключение камеры.

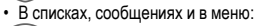

IЛистание вверх/вниз.

Возврат на предыдущий уровень.

• Во время разговора:

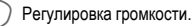

• Функции, доступные во время соединения:

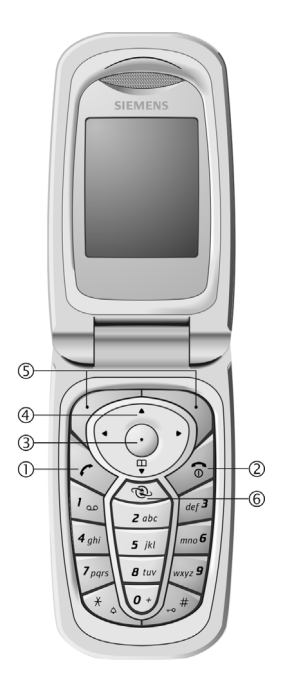

5 **Дисплейные клавиши**

Текущие функции этих клавиш выводятся в нижней строке дисплея как надпись  $($ **Текст** )/символ (например, **∑** 

6 Дополнительная клавиша для доступа <sup>в</sup> интернет (если необходима и не выполнена другая настройка).

### 1 **Встроенная антенна**

Без необходимости не закрывайте встроенную антенну. В этом случае ухудшается качество приема .

- <sup>2</sup> **Динамик** <sup>3</sup> **Дисплей**
- 
- 4 **Внешний дисплей**
- 5 **Инфракрасный порт (IrDA)**
- 

8

- **6 Клавиатура**<br>⑦ <sup>采</sup>√ Вызывной сигнал
	- <sup>7</sup> \* **Вызывной сигнал Удерживайте нажатой** <sup>в</sup> режиме готовности: включение /выключение всех звуковых сигналов (кроме будильника).
	- **Удерживайте нажатой** при поступлении вызова: выключение звукового сигнала для этого вызова .

# **Блокировка клавиатуры**

**Удерживайте нажатой** в режиме готовности: включение /выключение блокировки клавиатуры .

9 **Разъем телефона**

Для подключения зарядного устройства, гарнитуры и т. д .

- : **Вспышка /фонарь**
- **Объектив камеры** 11
- **Динамик для воспроизведения вызывного сигнала** 12
- **Микрофон** 13
- **14** Боковые клавиши "плюс/минус"
	- Во время разговора: регулировка громкости .
	- В списках, меню и на интернетстраницах: листание вверх и вниз .
	- В режиме готовности: нажмите клавишу "плюс" для выбора профиля. Нажмите клавишу "минус" для воспроизведения голосовой заметки .
	- Крышка закрыта: нажимайте клавиши "плюс/минус" для включения подсветки дисплея. Удерживайте нажатой клавишу<br>"минус" для включения фонаря.

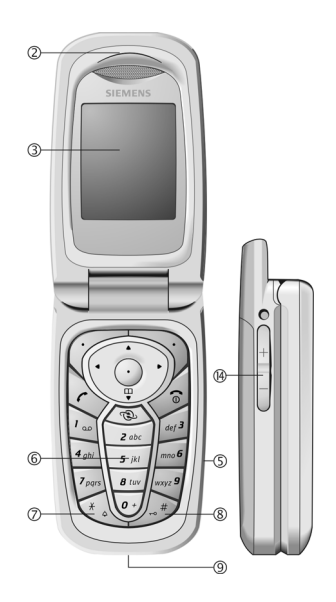

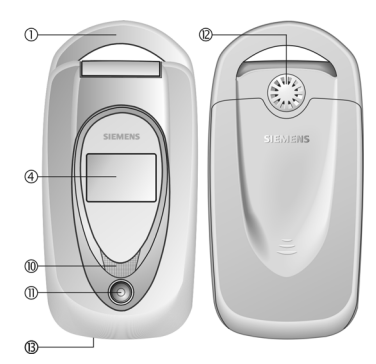

# <span id="page-6-1"></span><span id="page-6-0"></span>**Дисплейные символы**

## **Индикация на дисплее (основная)**

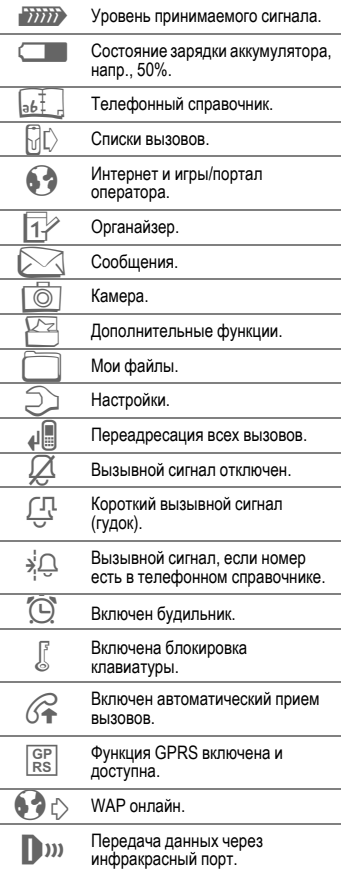

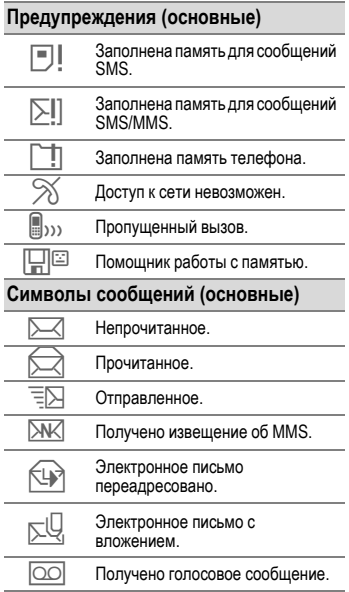

# <span id="page-7-0"></span>**Подготовка к работе**

## **Установка SIM-карты и аккумулятора**

У оператора сети вы получите SIM-карту, на которой сохранены основные данные, необходимые для вашего подключения к сети. Если размер SIM-карты соответствует формату кредитной карты, то вам следует отделить меньшую часть и удалить оставшиеся пластмассовые<br>выступы.

Перед извелечением аккумулятора выключите телефон.

Нажмите на углубленную часть крышки 1, затем сдвиньте крышку вперед в направлении стрелки 2.

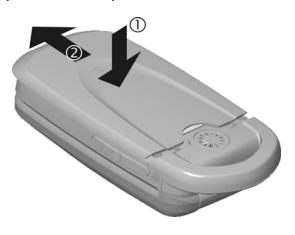

• Установите SIM-карту контактами **вниз** в гнездо. Затем с небольшим усилием задвиньте карту 3 (обратите внимание на правильное положение срезанного угла).

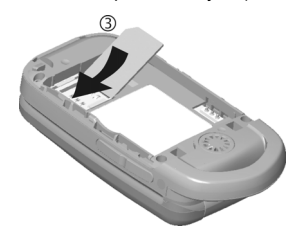

• Вставьте аккумулятор в телефон боковой стороной  $\textcircled{4}$ , затем нажмите на него 5. Аккумулятор должен зафиксироваться.

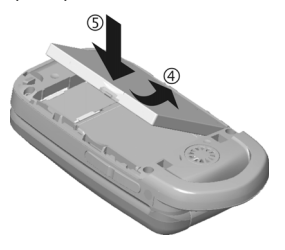

• Для извлечения аккумулятора нажмите защелку на боковой стороне аккумулятора, затем выньте его.

• Установите крышку на место и сдвигайте ее вперед до фиксации 6.

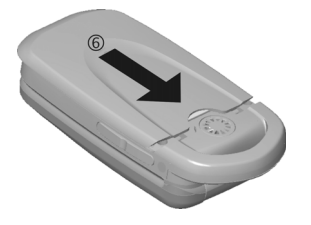

#### **Дополнительная информация**

В телефоне можно использовать только SIMкарты с рабочим напряжением 3 Вольта. Если у вас старая SIM-карта, обратитесь к вашему оператору сети.

## **Зарядка аккумулятора**

### **Процедура зарядки**

При поставке аккумулятор заряжен неполностью. Вставьте штекер зарядного устройства в гнездо в нижней части телефона и подключите зарядное устройство к сети питания и заряжайте аккумулятор не менее **двух часов**.

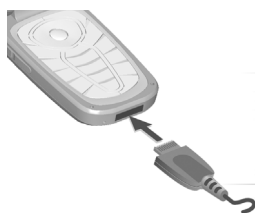

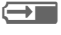

**H** Индикация на дисплее во время зарядки.

#### **Продолжительность зарядки**

Полная зарядка разряженного аккумулятора осуществляется приблизительно за 2 часа. Зарядка возможна только при температуре от +5 °C до +45 °C. О приближении к границам температурного диапазона на 5 °C предупреждает мигание символа зарядки на дисплее. Превышение указанного на зарядном устройстве напряжения недопустимо.

### **Время работы**

Время работы зависит от условий эксплуатации. Высокая температура значительно сокращает время работы телефона в режиме готовности. Поэтому не оставляйте телефон на солнце или на отопительных приборах.

Время разговора: от 100 до 200 минут.<br>Режим готовности: от 60 до 200 часов.

#### **На дисплее нет символа зарядки**

Если аккумулятор полностью разряжен, то при подключении зарядного устройства символ аккумулятора не выводится на дисплей. Этот символ должен появиться на дисплее максимум через два часа. В этом случае полная зарядка аккумулятора осуществляется за 3-4 часа.

#### **Используйте только прилагаемое зарядное устройство!**

#### **Индикация во время работы**

Индикация состояния аккумулятора во время работы телефона (разряжен-заряжен):

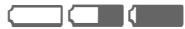

**VING 1999 (СИГИ)**<br>Когда аккумулятор почти разряжен, звучит предупредительный сигнал. Правильная индикация состояния аккумулятора осуществляется только после полного непрерывного цикла зарядки/разрядки. Поэтому не следует **вынимать аккумулятор из телефона** без необходимости и **преждевременно завершать зарядку** аккумулятора.

#### **Дополнительная информация**

При длительном использовании зарядное устройство нагревается. Это обычное явление, не представляющее опасности.

Если аккумулятор был вынут из телефона больше чем на 30 секунд, следует заново установить время.

# <span id="page-10-0"></span>**Включение/выключение/PIN-код**

## **Включение/выключение**

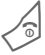

B Нажмите клавишу **<sup>и</sup> удерживайте ее нажатой**.

## **Ввод PIN-кода**

SIM-карта может быть защищена PINкодом длиной от 4 до 8 цифр.

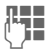

**ЛЕТ** Введите PIN-код с<br>| ЈЕ помощью цифровых клавиш. Для того чтобы ни кто не смог увидеть<br>введенный вами код, на дисплей телефона вместо цифр выводятся звездочки \*\*\*\*. Исправление неправильного ввода с помощью дисплейной клавиши **<sup>10</sup>**.

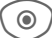

© ) Для подтверждения нажмите центральную клавишу. Регистрация телефона в сети длится несколько секунд.

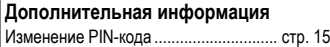

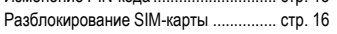

## **Экстренный вызов (SOS)**

#### **Используйте эту функцию только в экстренных случаях!**

Нажав дисплейную клавишу **SOS**,<br>вы можете осуществить экстренный вы можете осуществить экстренный вызов **без** SIM-карты <sup>и</sup> без ввода PIN-кода (функция доступна не во всех странах).

## **Первое включение**

## **Время/дата**

При первом включении необходимо ввести правильные дату и время. Вводить эти данные повторно не нужно.

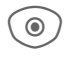

C Нажмите центральную клавишу, затем нажмите **§Измен.§**.

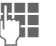

Сначала введите дату (день/месяц/год), затем время (в 24-часовом формате, включая секунды).

C Нажмите центральную клавишу. Время и дата обновляются.

### **Часов.пояса**

Выберите часовой пояс, в котором вы находитесь.

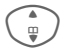

**Выберите в списке город,**<br>**расположенный в нужном**<br>изсерем полсе часовом поясе ...

**§Установ§** ... и задайте его.

После извлечения аккумулятора и SIM-карты время нужно вводить заново.

#### **Копирование справочника SIM-карты**

При первой установке в телефон SIMкарты вы можете скопировать записи в адресную книгу. Эту процедуру **нельзя прерывать**. **Не принимайте** поступающие в это время вызовы. Следуйте выводимым на дисплей указаниям.

Также вы можете скопировать данные с SIM-карты позднее (стр[. 25\)](#page-25-0).

# <span id="page-12-0"></span>**Общие рекомендации**

## **Режим готовности**

Телефон находится **в режиме готовности и готов к работе**, когда на дисплей выведено название оператора сети.

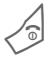

B Если нажать <sup>и</sup> **удерживать нажатой эту клавишу**, осуществляется возврат в режим готовности из любой функции.

### **Уровень принимаемого сигнала**

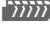

**711117** Сильный сигнал.<br><del>11111</del>5 При слабом сигн [ При слабом сигнале ухудшается качество передачи речи и возможен разрыв соединения. Измените ваше местоположение.

## **Главное меню**

Главное меню телефона графическое, разделы меню и приложения представлены символами:

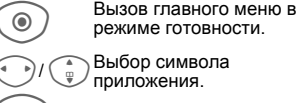

режиме готовности. Выбор символа

приложения.

Запуск приложения.

#### **Опции главного меню**

**§Опции§** Вызовите меню.

В зависимости от текущей ситуации в меню доступны разные функции:

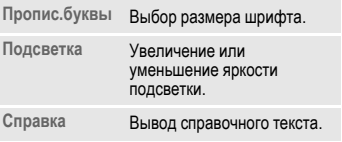

## **Инструкция по эксплуатации**

### **Использование меню**

Действия, которые нужно выполнить для вызова определенной функции, представлены в инструкции по эксплуатации **в сокращенном виде**, например, вызов списка пропущенных вызовов:

C¢P¢**Неотв.выз.**

Это означает, что нужно выполнить следующие действия:

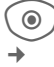

 $\odot$ ) Вызовите главное меню.

Выберите **<sup>10</sup>, затем** функцию **Неотв.выз.**.

**§Выбор§** Подтвердите.

## **Сокращенный вызов меню**

Все пункты меню пронумерованы. Поэтому функцию можно вызвать последовательно вводя эти номера. Например, вызов функции ввода нового сообщения SMS (в режиме готовности):

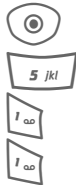

C Нажмите для вызова главного меню. Затем:

 $\overline{5}$   $\overline{ii}$  нажмите эту клавишу для выбора **Сообщения**,

> нажмите эту клавишу для выбора **Создать**,

> 1 нажмите эту клавишу для выбора **SMS**.

### **Символы**

В инструкции используются следующие обозначения:

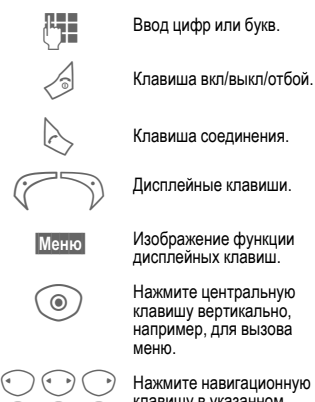

клавишу в указанном направлении.

 $\mathbb{Q} \mathbb{Q} \mathbb{C}$ 

= Функция зависит от оператора сети, для ее использования может потребоваться дополнительная регистрация.

# <span id="page-14-1"></span><span id="page-14-0"></span>**Стандартные функции**

## **Меню опций**

Ниже перечислены часто повторяющиеся функции меню опций.

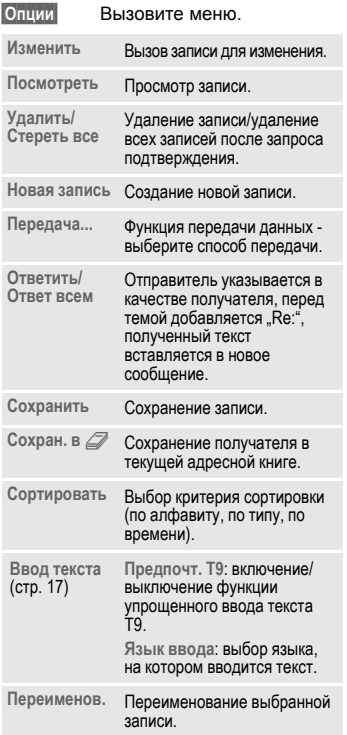

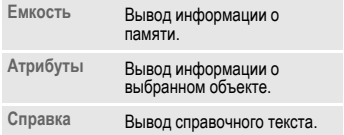

## **Режим выделения**

Можно отметить одну или несколько записей, чтобы потом применить <sup>к</sup> ним одну функцию.

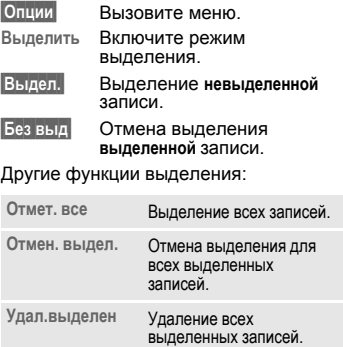

# <span id="page-15-0"></span>**Безопасность**

Телефон и SIM-карта защищены несколькими паролями (кодами), которые не позволяют посторонним воспользоваться телефоном.

**Храните коды в надежном, недоступном для посторонних месте. Не потеряйте их.**

## **Коды**

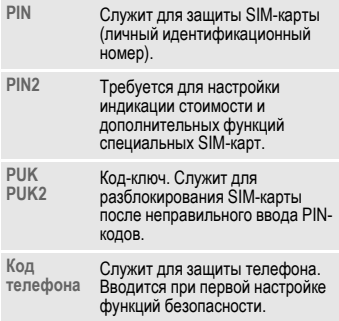

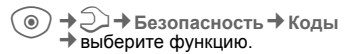

## <span id="page-15-2"></span>**Контроль PIN**

Как правило, PIN-код запрашивается после каждого включения телефона. Вы можете отключить эту проверку,<br>однако в этом случае вашим телефоном смогут воспользоваться посторонние. Некоторые операторы сети не разрешают отключение этой функции.

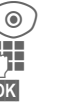

C Нажмите.

Введите PIN-код.

**§OK§** Подтвердите ввод.

### <span id="page-15-1"></span>**Изменить PIN**

Вы можете изменить PIN-код на любое число длиной от 4 до 8 цифр, которое вам будет проще запомнить.

**HI Введите старый PIN-код. §OK§** Нажмите. **Введите новый PIN-код.** Введите **новый** PIN-код еще раз.

C¢T¢**Безопасность**¢**Коды** ¢выберите функцию.

### **Измен. PIN2**

(Функция доступна, только если этот код поддерживается вашей SIM-картой). Процедура – как для **Изменить PIN**.

### **Изм.код.тел.**

(Изменение кода телефона)

Код телефона (число из 4-8 цифр) вы вводите сами при первом вызове защищенной этим кодом функции (например, **Прямой вызов**, стр[. 47](#page-47-0)). После этого введенный код телефона действует для всех защищенных функций.

Если вы три раза подряд неправильно введете этот код, блокируется доступ к коду телефона и ко всем функциям, защищенным этим кодом. В этом случае обратитесь в сервисную службу Siemens (стр[. 56\)](#page-56-1).

**Услуги по разблокированию выходят за рамки гарантийных обязательств производителя.**

## <span id="page-16-0"></span>**Разблокирование SIM-карты**

После трех неправильных вводов PIN-кода SIM-карта блокируется. Для разблокирования следует ввести код PUK (MASTER PIN), который был вам передан оператором сети вместе с SIM-картой. Если вы потеряли код PUK (MASTER PIN), обратитесь к оператору сети.

## **Защита от случайного включения**

Даже при отключенной проверке PIN-кода (стр[. 15\)](#page-15-2) требуется подтверждение включения телефона.

Это сделано для предотвращения случайного включения, например, если вы носите телефон в кармане или если вы находитесь в самолете.

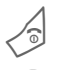

В Нажмите клавишу<br>Включения/выключения и<br>идерживайте ее нажатой. **удерживайте ее нажатой**.

> Нажмите центральную клавишу. Телефон включается.

**§Отмена§** Нажмите или не выполняйте никаких действий. Включение телефона прерывается.

# <span id="page-17-1"></span><span id="page-17-0"></span>**Ввод текста**

## **Ввод текста без использования функции T9**

Нажимайте цифровые клавиши несколько раз, пока на дисплее не появится нужный символ. Пример:

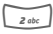

2 Один раз нажмите **<sup>и</sup> быстро отпустите** для ввода буквы **a**, два раза для ввода буквы **b** и т. д. Для ввода цифры **удерживайте клавишу нажатой**.

] **Нажмите <sup>и</sup> быстро отпустите** для стирания символа перед курсором, для стирания всего слова **удерживайте клавишу нажатой**.

> F Управление курсором (вперед/назад).

# **Нажмите <sup>и</sup> быстро отпустите:**  переключение режимов ввода **abc**, **Abc**, **T9abc**, **T9Abc**, **T9ABC**, **123**.

**Удерживайте нажатой:** вывод на дисплей списка всех режимов ввода.

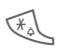

\* **Нажмите <sup>и</sup> быстро отпустите:**  выбор специальных символов.

**Удерживайте нажатой:** вызов меню ввода.

0 **Нажмите один или несколько раз**:

**. , ? ! ' " 0 + - ( ) @ / : \_**

**Удерживайте нажатой:** ввод **0**.

 $\sum_{i=1}$  Ввод пробела. **Нажмите два раза** - переход на следующую строку.

# **Специальные символы**

\* Нажмите <sup>и</sup> **быстро отпустите** клавишу.

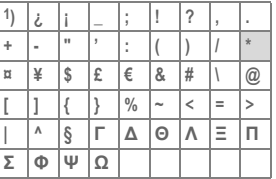

1) переход на новую строку

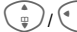

Выберите символ.

**§Выбор§** Нажмите дисплейную клавишу.

### <span id="page-17-2"></span>**Меню ввода текста**

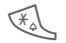

\* Нажмите клавишу **<sup>и</sup> удерживайте ее нажатой**:

**Формат текст** (только SMS), **Язык ввода**, **Выделить**, **Копировать**/**Вставить**

## **Ввод текста с помощью функции T9**

Функция "Т9" позволяет вводить слова, нажимая клавиши один раз.

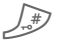

Включение/выключение функции T9.

## **Выбор языка ввода**

**§Опции§** Вызовите меню ввода текста.

> Выберите **Ввод текста**, затем **Язык ввода**.

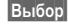

**§Выбор§** Подтвердите.

### **Ввод с помощью функции T9**

#### **Введите слово до конца, не обращая внимания на индикацию на дисплее.**

Нажимайте клавиши, за которыми закреплены нужные буквы только **один раз**.

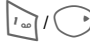

Слово завершается вводом пробела или переводом курсора вправо.

Вводите текст только со стандартными символами, напр., A вместо Ä. Функция Т9 сама подберет нужную букву.

#### **T9-предлагаемые варианты**

Если для введенной последовательности клавиш (слова) в словаре имеется несколько вариантов, сначала выводится наиболее вероятный.

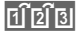

Нажмите клавишу. Если и

это слово не подходит,<br>  $\begin{array}{|l|l|} \hline \textbf{1} & \textbf{2} & \textbf{3} \textbf{5} \\ \hline \textbf{3} & \textbf{5} & \textbf{6} \textbf{6} \\ \hline \textbf{4} & \textbf{5} & \textbf{6} \textbf{6} \\ \hline \textbf{5} & \textbf{6} & \textbf{7} & \textbf{8} \\ \hline \textbf{6} & \textbf{7} & \textbf{8} & \textbf{9} \\ \hline \textbf{7} & \textbf{8} & \textbf{9} & \textbf{9} \\ \$ пока на дисплей не будет выведено нужное слово.

Для добавления нового слова в словарь:

**§Доб.сл.§** Выберите эту опцию и введите слово без использования функции T9, затем нажмите **§Сохран.§**.

#### **Исправление слова**

Слово было введено **с помощью** функции T9:

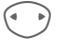

F Нажимайте для перемещения выделения на одно слово влево/вправо, пока нужное слово не будет **§выделено§**.

 $\left| \widehat{\text{min}} \right|$  Переберите варианты Т9 еще раз.

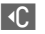

**ДА** При нажатии этой клавиши стирается символ слева от курсора **и** выводится новое возможное слово.

#### **Дополнительная информация**

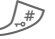

# **Нажмите <sup>и</sup> быстро отпустите:**  переключение режимов ввода: **abc**, **Abc**, **T9abc**, **T9Abc**, **123**.

> **Удерживайте нажатой:** на дисплей выводятся все режимы ввода.

\* **Удерживайте нажатой:** вызов меню ввода (стр[. 17\)](#page-17-2).

Функция ввода текста T9® Text защищена следующими патентами: U.S. Pat. Nos. 5,818,437, 5,953,541, 5,187,480, 5,945,928 и 6,011,554; Canadian Pat. No. 1,331,057; United Kingdom Pat. No. 2238414B; Hong Kong Standard Pat. No. HK0940329; Republic of Singapore Pat. No. 51383; Euro.Pat. No. 0 842 463 (96927260.8) DE/DK, FI, FR, IT, NL, PT, ES, SE, GB; также поданы заявки на получение дополнительных патентов в разных странах мира.

# <span id="page-19-0"></span>**Разговор по телефону**

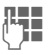

**LE Введите абонентский**<br>**JE в номер (с колом** номер (с кодом предварительногонабора/с кодом международного набора).

> Если нажать и **быстро отпустить** клавишу **Q**, то стирается последний символ, если **удерживать** клавишу нажатой – весь абонентский номер.

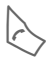

Нажмите для набора номера.

### **Завершение соединения**

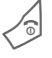

**В Нажмите и быстро**<br>Отпустите клавишу "отбой".

### **Регулировка громкости**

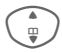

Для регулировки громкости нажимайте клавишу вверх/вниз.

## **Повторный набор**

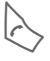

A Нажмите **два раза** для повторного набора **последнего** набранного номера.

Список повторного набора:

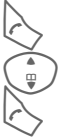

A Нажмите **один раз**.

 $\binom{2}{\frac{1}{2}}$  Выберите номер и ...

... нажмите для набора номера.

#### **Автоматический повторный набор**

**§Автонаб§** Номер автоматически набирается 10 раз через увеличивающиеся интервалы времени.

#### **Напоминание**

- 
- **§Напом.§** Примерно через 15 минут вы услышите сигнал, напоминающий, что нужно набрать номер, который вы видите на дисплее.

## **Прием вызова**

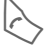

Нажмите клавишу.

## **Отказ от приема вызова**

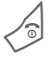

B Нажмите <sup>и</sup> **быстро отпустите** клавишу.

#### **Дополнительная информация**

Перед тем, как поднести телефон к уху, убедитесь, что вы приняли вызов. Это необходимо для того, чтобы не повредить слух громким вызывным сигналом.

**• Повера в Сохранение номера в** телефонном справочнике/адресной книге.

<span id="page-19-1"></span>**§Гром.св.§** Воспроизведение через динамик (громкая связь).

> Перед тем, как поднести телефон к уху отключите громкую связь, чтобы не повредить слух!

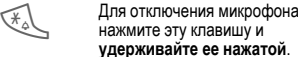

**Коды международного набора**

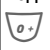

<span id="page-19-2"></span>0 **Удерживайте** клавишу нажатой, пока на дисплее не появится символ "+".

**§Список§** Выберите страну.

## **Опции во время разговора**

**§Опции§** На дисплей выводится список функций, доступных только **во время** разговора.

## **Переключениемежду двумя соединениями** b

#### **Второе соединение**

**§Опции§** Вызовите меню

**Удерж.** Нажмите для перевода текущего соединения на удержание, затем наберите новый номер.

**§Опции§** Вызовите меню.

**Поперем** Выберите эту функцию для переключения между соединениями.

#### **Вызов во время соединения**

Вы слышите "сигнал поступления второго вызова", вы можете:

- **• Принять второй вызов**
- **§Поперем§** Нажмите для приема второго вызова и перевода текущего разговора на удержание.
- **• Отклонить второй вызов**
- **§Отклон.§** Нажмите для отказа от приема второго вызова или переадресации этого вызова, например, на ящик голосовой почты.
- **• Завершить текущий разговор и принять новый вызов**

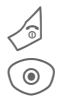

Нажмите для завершения текущего разговора.

Нажмите для приема нового вызова.

#### **Завершение соединения**

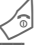

Нажмите клавишу "отбой".

**§Да§** При выборе этой опции вы возвращаетесь к удерживаемому соединению.

**§Нет§** Завершение всех соединений.

## **Конференция**

Вы можете последовательно позвонить максимум 5 абонентам и организовать конференц-связь. Вы установили соединение:

**§Опции§** Вызовите меню и выберите **Удерж.**. Текущий разговор переводится на удержание.

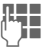

**ДЕНИЕ** Пеперь вы можете набрать<br><sub>С</sub> И Персий абонентский номер. Когда новое соединение установлено ...

- 
- **§Опции§** …вызовите меню и выберите **Конференция**. Повторите эту процедуру и подключите к конференцсвязи других участников.

#### **Завершение**

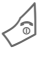

B При нажатии клавиши "отбой" разъединяются **все** разговоры конференцсвязи.

### **Тональная последовательность (DTMF)**

Вы можете вводить цифры тонального набора, например, для дистанционного управления автоответчиком.

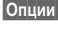

**§Опции§** Вызовите меню и выберите **Отправ.тон. посл.**.

## <span id="page-21-0"></span>**Справочник по умолчанию**

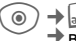

 $\rightarrow$   $\begin{bmatrix} 6 & 1 \\ 0 & 6 \end{bmatrix}$   $\rightarrow$  Справ. по умол. ¢выберите функцию.

## **Посм. записи**

На дисплей выводится список записей<br>стандартного справочника (адресной книги или телефонного справочника).

J/ IНужную запись можно выбрать, вводя первые буквы имени абонента и/или листая список.

## **Новая запись**

Добавление в стандартный справочник новой записи.

**Адресн.книга** (см. стр[. 22\)](#page-22-1)

**Телеф.справ.** (см. стр[. 24\)](#page-24-1)

## **Визит.карточ**

Вы можете создать собственную визитную карточку. Эту карточку можно передавать на другой телефон GSM. Если визитная карточка еще не была составлена, то на дисплей выводятся поля ввода.

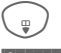

Введите данные поле за полем.

**§Сохран.§** Нажмите дисплейную клавишу.

## **Группы**

Смотри стр[. 23.](#page-23-0)

## **Справ.по умол.**

Выберите, какой из справочников будет использоваться в качестве<br>стандартного.

Выбранный справочник можно вызвать в режиме готовности, нажав управляющую клавишу.

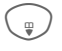

Вызов телефонного справочника или адресной книги.

## **Адресн.книга**

В адресной книге для одной записи можно сохранять больше данных и можно использовать дополнительные функции, например, рисунки, дни рождения, электронная почта.

## **Телеф.справ.**

Телефонный справочник хранится на SIM-карте. Одна запись телефонного справочника может содержать только один абонентский номер. Телефонный справочник на SIM-карте можно использовать в другом телефоне.

# <span id="page-22-1"></span><span id="page-22-0"></span>**Адресн.книга**

Вы можете сохранить в адресной книге до 250 записей с несколькими телефонными номерами, номерами факсов и дополнительной информацией. Эти записи хранятся в памяти телефона отдельно от телефонного справочника.

## **Новая запись**

Если адресная книга выбрана в качестве стандартного справочника:

> Вызовите адресную книгу (в режиме готовности).

C Нажмите для вывода на дисплей списка полей ввода.

I Выберите поле ввода.

Введите данные.

Вы должны обязательно ввести одно имя. Телефонные номера всегда следует вводить с кодом предварительного набора, например. +7095 ...

#### **Специальные поля ввода:**

- **Группа:** Добавление записи в группу (стр[. 23\).](#page-23-1)
- **Адрес:** Вызов дополнительных полей для ввода полного адреса: **Улица:**, **Почтовый индекс:**, **Город:**, **Страна:**

**День рождения:**

После активизации введите дату рождения. **Напоминание**: Телефон напомнит вам о дне рождения в указанное время за один день до его наступления. **Рисунок:** Вы можете сохранить для записи рисунок. Этот рисунок будет выведен на дисплей, когда вам поступит вызов от этого

**Все поля**/**Сокращ. поля**

абонента.

Количество выводимых полей.

IEISIEJ

**§Сохран.§** Сохранение записи.

#### **Дополнительная информация**

Временное переключение на использование телефонного справочника.

## **Просмотр/поиск записи**

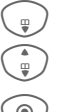

© Вызовите адресную книгу<br>(в режиме готовности).

**CO** Нажмите для просмотра записи.

Выберите запись.

### **Опции просмотра**

**§Опции§** Вывод списка функций для выбранного поля ввода.

## **Изменение записи**

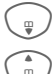

 $\begin{pmatrix} 1 & 1 \\ 0 & 1 \end{pmatrix}$  Выберите поле ввода и нажмите **§Измен.§**.

I Выберите запись <sup>и</sup> нажмите **§Измен.§**.

Внесите изменения и нажмите **§Сохран.§**.

## **Вызов по записи**

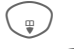

Вызовите адресную книгу (в режиме готовности).

Выберите нужную запись,<br>вводя первые буквы имени и/или листая.

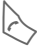

A Нажмите клавишу для набора номера.

Если для записи адресной книги сохранено несколько абонентских номеров, то эти номера выводятся на дисплей для выбора.

## **Опции адресной книги**

В зависимости от ситуации доступны разные функции:

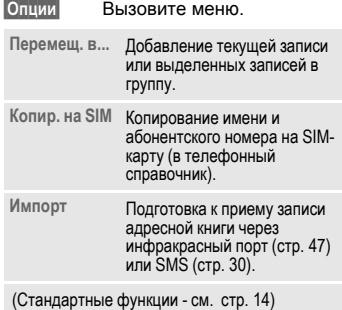

## <span id="page-23-1"></span><span id="page-23-0"></span>**Группы**

В телефоне имеется девять групп, использование которых позволяет сделать ваш телефонный справочник более наглядным. Названия семи групп можно изменять.

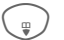

Вызовите адресную книгу (в режиме готовности).

**<Группы>** Выберите (после названия группы указывается количество включенных в нее записей).

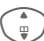

Выберите группу.

# <span id="page-24-1"></span><span id="page-24-0"></span>**Телеф.справ.**

Записи телефонного справочника (на SIM-карте) обрабатываются отдельно от адресной книги.

## **Новая запись**

Если телефонный справочник выбран в качестве стандартного справочника:

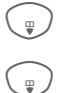

© Вызовите телефонный<br>Справочник (в режиме готовности).

H Выберите **<sup>&</sup>lt;Нов.запись>**.

C Нажмите для вывода на дисплей полей ввода.

I Выберите поля ввода <sup>и</sup> введите данные.

#### **Номер телефона:**

Введите абонентский номер с кодом предварительного набора. Записи без абонентского номера не сохраняются.

#### **Название:**

Введите имя и/или фамилию.

#### **Группа:**

Значение по умолчанию - **Нет группы**. Важные абонентские номера можно включить в специальную группу (**VIP**).

#### **Место:**

Значение по умолчанию - **SIM**. На специальных SIM-картах записи могут храниться в защищенной памяти (**Защищен. SIM**) (требуется код PIN2).

#### **Номер записи:**

Каждой записи автоматически присваивается идентификационный номер. С помощью номера записи можно позвонить по сохраненному абонентскому номеру.

**§Сохран.§** Нажмите для сохранения новой записи.

#### **Дополнительная информация**

telete.

Временное переключение на использование адресной книги.

**§Список§** Международный набор ........ стр[. 19](#page-19-2)

## **Вызовы (поиск записи)**

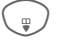

Вызовите телефонный справочник.

J/

(<sup>▲</sup>) Выберите запись, вводя<br>Первые буквы имени и/или листая.

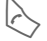

Нажмите для набора номера.

## **Изменение записи**

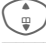

( – Выберите запись в<br>Пелефонном справочнике.

**§Измен.§** Нажмите.

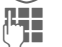

I Выберите поле ввода. Внесите изменения.

**§Сохран.§** Нажмите дисплейную клавишу.

## **Опции телефонного справочника**

<sup>В</sup> зависимости от текущей ситуации <sup>в</sup> меню доступны различные функции.

<span id="page-25-0"></span>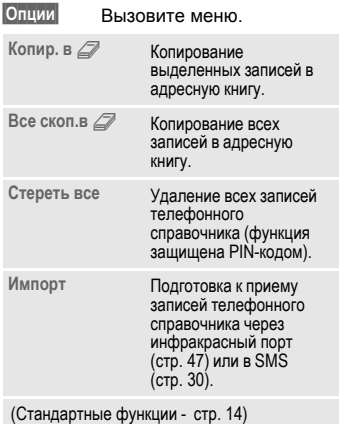

#### **<Другие справ.>**

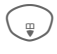

Вызовите телефонный справочник и выберите **<Другие справ.>**.

### **<Собствен.ном.>**

Ввод в телефонный справочник "собственных" номеров (например,<br>номера факса) для информации.

#### **<VIP-номера>**

Вывод на дисплей номеров из группы **VIP**.

## **<Тел.спр.на SIM>**

Номера, сохраненные в телефонном справочнике на SIM-карте, можно использовать в другом телефоне GSM.

#### $\leq$ **Защищен. SIM>**  $\qquad \qquad \odot$

На специальных SIM-картах можно сохранять абонентские номера в специальной защищенной памяти. Для этого требуется код PIN2.

### **<Сервисн.ном.>/<Инфор.номера>**

В телефонном справочнике могут быть сохранены номера служб оператора сети.

# <span id="page-26-0"></span>**Спис.вызовов**

Для повторного набора в телефоне сохраняются списки номеров.

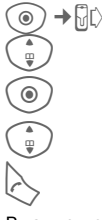

 $\frac{1}{\psi}$  Выберите список.

C Нажмите для вывода списка на дисплей.

**I Выберите абонентский**<br> **I ВЫ** номер номер.

> A Нажмите для набора номера.

В каждом списке сохраняется 10 номеров.

#### **Неотв.выз.** b

Номера абонентов, на вызовы которых вы не ответили, сохраняются для обратного вызова.

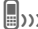

Пропущенный вызов.

#### **Прин.вызовы**

Выводится список абонентских номеров принятых вызовов.

#### **Набр.номера**

Доступ к последним десяти набранным вами абонентским номерам.

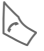

Быстрый доступ из режима готовности.

#### **Удалить списки**

Удаляются все списки.

## **Время стоимость**

 $\rightarrow$   $\overline{w}$   $\uparrow$   $\rightarrow$  Время/стоим. ¢**Послед.разг., Общая сумма, Оставш.един.**

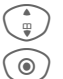

 $\frac{1}{\omega}$ ) Выберите.

C Нажмите для просмотра данных или настройки.

**§Сброс§** Обнуление выбранного счетчика.

## **Настр.тариф.**

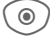

C Вызовите меню.

#### **Валюта**

Введите вашу валюту.

#### **Стоим.един.**

Ввод стоимости тарифной единицы или интервала времени.

#### **Предел счета**

При наличии специальной SIM-карты вы (или оператор сети) можете задать доступное количество тарифных единиц/время, после использования которого телефон будет заблокирован для исходящих вызовов.

#### **Авт.индикац.**

Данные о продолжительности и стоимости соединения автоматически выводятся после каждого разговора.

# <span id="page-27-0"></span>**Камера**

Снятые с помощью встроенной камеры снимки можно сразу просматривать на дисплее телефона и

- использовать как фоновую заставку или логотип и
- отправлять снимок/видеоролик в сообщениях MMS или электронной почте.

## **Включение**

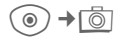

#### **или**

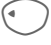

Ù

 $C_1$ 

**QAD** 

Включение камеры в режиме готовности.

Текущее изображение (просмотр) выводится на дисплей. В верхней строке слева направо указываются:

Яркость.

Увеличение.

Баланс белого.

× Подсоединена вспышка.

В правом верхнем углу указывается доступное количество снимков при выбранном разрешении. Количество доступных снимков среди прочего зависит от объекта съемки (места занимаемого снимком в памяти). Под изображением для предварительного просмотра указывается выбранное разрешение. В режиме видеосъемки указывается использованное и оставшееся время записи.

## **Фотосъемка**

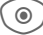

© / Съемка.

Фотография сохраняется с названием, составленным из текущих времени и даты. Ввод названия - см. **Настройки** в меню опций (стр[. 28\).](#page-28-0)

Настройки перед съемкой:

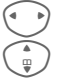

Настройка яркости.

Настройка увеличения.

### **Разрешение**

Разрешение снимка задается независимо от разрешения изображения для предварительного просмотра.

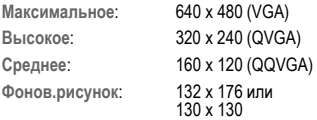

Разрешение может уменьшаться при использовании цифрового увеличения.

## **Вспышка**

Перед использованием встроенной или внешней вспышки вы должны ее включить.

**→ Г© → Вспышка** 

#### **Внешняя вспышка**

При подключении вспышки на дисплей<br>выводится специальный символ Вспышка непрерывно заряжается, когда подключена к телефону. Это сокращает время работы телефона в режиме готовности.

× Во время зарядки символ вспышки мигает.

### **Встроенная вспышка**

Встроенная вспышка включается автоматически (если вы предварительно выбрали эту функцию). Дистанция действия встроенной вспышки - 50 см.

Настройки вспышки находятся в меню опций.

## **Опции камеры**

В зависимости от текущей ситуации в меню доступны различные функции.

<span id="page-28-0"></span>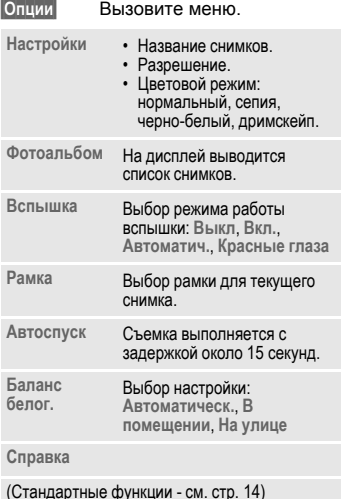

# <span id="page-29-0"></span>**Сообщения**

## **Входящие**

В главной папке входящих находятся текущие входящие сообщения. Записи списка помечены символами, отображающими тип <sup>и</sup> состояние сообщений ([стр](#page-6-1). 6).

Вызов главной папки входящих, например, при получении нового текстового сообщения SMS:

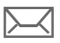

p Нажмите дисплейную клавишу под этим символом.

При открытии записи запускается соответствующее приложение. Прочитанные или просмотренные сообщения остаются в списке входящих в течение заданного времени (**§Опции§**).

В главной папке входящих хранятся следующие **типы сообщений**: **SMS**, **MMS**, **E-mail**

#### **Системные сообщения**

Извещения о **MMS**, **Пропущ.напом**, **Упущ.напом.**, **Неотв.выз.**, **WAP Push**, **Речев.сообщ.**

#### **Объекты данных**

**Мелод.звонка**, **Рисунки** и **Видео**, **записи календаря**, **Заметки**, **Визит.карточ** и **Голосовое извещение**.

## **Списки сообщений**

Все сообщения **SMS**, **MMS** и **E-mail** сохраняются в четырех списках.

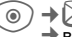

 $\rightarrow$  $\rightarrow$  $\rightarrow$  Входящие ¢выберите тип сообщения.

Список полученных сообщений.

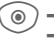

 $\circledcirc$   $\rightarrow$   $\rightarrow$   $\rightarrow$  Черновик ¢выберите тип сообщения.

Список сохраненных черновиков.

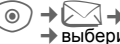

 $\rightarrow$   $\rightarrow$  He отправл. ¢выберите тип сообщения.

Список сообщений, которые не были успешно отправлены.

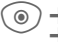

**→**  $\triangleright$  $\triangle$  **→ Отправлено** ¢выберите тип сообщения.

Список отправленых сообщений.

**§Опции§** Вызов меню с функциями обработки сообщений.

# <span id="page-30-1"></span><span id="page-30-0"></span>**Текстовые сообщения SMS**

С помощью телефона вы можете принимать и передавать длинные текстовые сообщения (максимальная длина - до 760 символов для латинского шрифта). Такие сообщение автоматически составляются из сообщений SMS (учтите стоимость таких сообщений). Кроме того, вы можете добавлять в текстовые сообщения рисунки и звуки.

## **Ввод и отправка сообщений**

C¢M¢**Создать**¢**SMS**

**§Опции§** Функции обработки текста можно вызвать с помощью в меню Опции.

Введите текст (см. стр[. 17\).](#page-17-1)

A Нажмите для начала отправки сообщения.

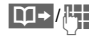

Введите абонентский номер или выберите его из телефонного справочника/ адресной книги.

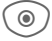

C Нажмите для передачи сообщения в сервисный центр для отправки.

## **Специальные функции**

#### **Рис. и звуки**

Вы можете отправлять рисунки и звуки с сопроводительным текстом или без него.

Открыто поле ввода текста:

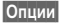

**§Опции§** Вызовите меню.

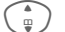

I Выберите **Рис. <sup>и</sup> звуки**.

В меню имеются разделы: **Станд.аним.**, **Станд.звуки**, **Собст.застав.**, **Собств.рисун**, **Собств.мелод**

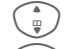

<sub>.⊎</sub> *)* Выберите раздел.

<sub>⑥</sub> ) Подтвердите. На дисплей выводится первая запись из выбранного раздела.

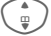

I Листайте до нужной записи.

Для **Станд.аним.**/**Станд.звуки**:

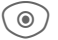

**• Выбранный рисунок/звук** добавляется в SMS.

Для **Собст.застав.**, **Собств.рисун**, **Собств.мелод**:

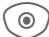

C Выбранный рисунок/звук выводится на дисплей/ воспроизводится.

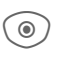

Нажмите для добавления выбранного элемента в SMS.

## **Архив SMS**

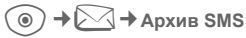

На дисплей выводится список сохраненных в телефоне сообщений SMS.

## **Отправка SMS группе**

Вы можете отправлять текстовые сообщения SMS как сообщения, предназначенные всем участникам группы.

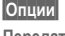

**Передать** Выберите.

**§Группа§** На дисплей выводится список групп.

I Выберите группу.

**§Опции§** Вызовите меню.

**C** Откройте группу и отметьте<br>отдельные записи/все записи.

> После запроса подтверждения начинается отправка.

## **Чтение**

p При поступлении нового сообщения SMS на дисплее появляется этот символ.

Открывается список **Входящие**. В этом списке перечислены новые сообщения.

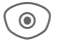

 $\circledcirc$  ) Для чтения сообщения SMS нажмите клавишу.

> I Нажимайте для листания сообщения SMS по строкам.

#### **Дополнительная информация**

ã Если этот символ мигает, память для хранения сообщений заполнена. Удалите сообщения или выполните архивирование.

### **Ответ на сообщение**

Вы можете немедленно ответить на выведенное на дисплее сообщение SMS. Новый добавленный текст размещается над текстом исходного сообщения.

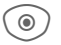

 $\textcircled{\tiny{\textcircled{\tiny{A}}}}$  Функция непосредственного ответа.

## **Настройки**

## **Профили SMS**

 $\triangle$  <del>→</del> Настройка  $\rightarrow$  SMS  $\rightarrow$  Профили SMS

Можно настроить максимум 5 профилей сообщений SMS. В этих профилях сохраняются настройки отправки сообщений SMS.

#### **Активизация профиля**

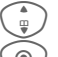

Выберите профиль.

 $\circledcirc$  ) Нажмите для активизации.

#### **Настройка профиля**

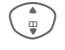

I Выберите профиль <sup>и</sup> нажмите **§Измен.§** для изменения настроек.

### **Подпись SMS**

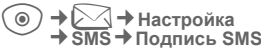

Вы можете ввести "подпись" длиной до 16 символов, которая будет добавляться к каждому сообщению SMS. Исключения: использование функции **§Ответ§** и изменение имеющегося сообщения SMS.

# <span id="page-32-0"></span>**Мультимедийные сообщения MMS**

Служба мультимедийных сообщений (**M**ultimedia **M**essaging **S**ervice) позволяет отправлять на другой мобильный телефон или на адрес электронной почты комбинированные сообщения, состоящие из текста, рисунков/видеороликов и звуков.

В зависимости от настроек вашего телефона вы можете автоматически получать полные сообщения или только извещения с указанием отправителя и размера сообщения. Для просмотра этих сообщений в телефоне их следует загрузить.

## **Создание сообщения**

Сообщение MMS состоит из заголовка с адресом и содержания. Сообщение MMS может включать несколько страниц, на каждой из которых могут содержаться текст, звук и рисунок.

## **Ввод стандартного MMS**

 $\sqrt{ }$  **→** Создать **→** MMS

Сначала выберите объект, который вы хотите добавить на первую страницу сообщения MMS:

**§Опции§** Вызовите меню.

**<Рисунок>** Выберите.

**O На дисплей выводятся** функции обработки изображений/видео: **Добав.рисун.**, **Камера**, **Открыть**, **Сохр.рис.**

**<Звук>** Выберите.

**O** На дисплей выводятся функции звуков: **Добавить звук**, **Запись**, **Открыть**, **Сохран. звук**

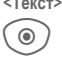

**<Текст>** Выберите.

C На дисплей выводится список функций обработки текста (см. стр[. 17\).](#page-17-1)

### **Опции**

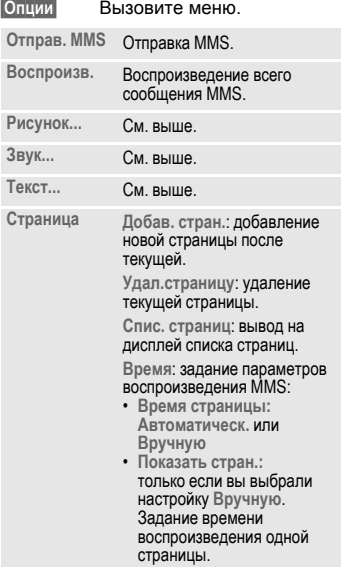

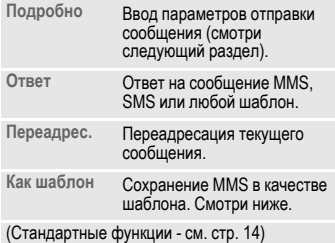

### **Шаблоны**

C¢M¢**Шаблон MMS**

Шаблоны - это сохраненные сообщения MMS без адреса, которые можно использовать при создании новых сообщений MMS или как части новых сообщений MMS. Можно сохранить максимум 10 шаблонов.

Шаблоны можно создать как новые сообщения MMS или использовать полученные сообщения MMS.

**§Опции§** Вызовите меню и выберите **Как шаблон**.

## **Отправка**

Страницы нового сообщения MMS уже созданы. Сообщение MMS выведено на дисплей.

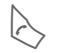

Нажмите для заполнения<br>информации об адресате.

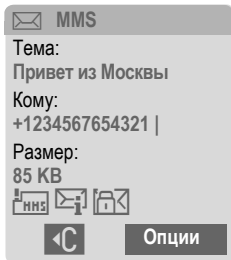

**Тема:** Введите тему сообщения MMS.

**Отправить:** Введите один или несколько абонентских номеров/адресов электронной почты.

**Размер:** Указание размера сообщения MMS.

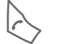

A Нажмите для начала процедуры отправки.

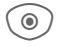

C После подтверждения осуществляется отправка MMS.

**Больше:** Вывод на дисплей дополнительных полей ввода адреса.

#### **Опции отправки**

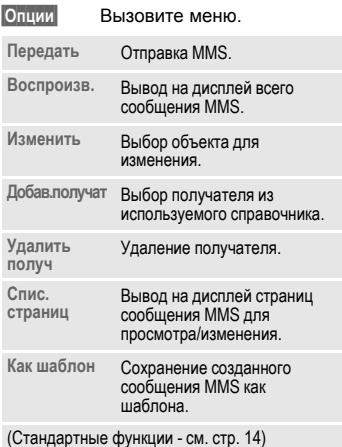

**Прием сообщений**

 $\Box$ / $\Box$ W $\Box$  При поступлении нового сообщения MMS/ извещения на дисплей выводятся эти символы.

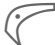

Нажмите для начала<br>приема. В зависимости от настроек (стр[. 35\)](#page-35-0) в главную папку входящих (**Входящие**) записывается все сообщение MMS или извещение.

Для **последующего** приема всего сообщения MMS нужно открыть извещение.

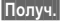

**§Получ.§** Нажмите для начала приема.

## **Чтение сообщений**

Сообщение MMS получено полностью.

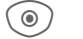

 $\textcircled{\tiny{A}}$  Нажмите для начала просмотра.

Управление просмотром:

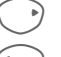

E Переход <sup>к</sup> следующей странице.

D Один раз нажмите <sup>и</sup> быстро отпустите для возврата к началу текущей страницы, два раза нажмите и быстро отпустите для возврата к предыдущей странице.

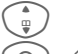

Регулировка громкости.

Завершение просмотра.

После воспроизведения сообщения MMS на дисплей выводится дополнительная информация об этом сообщении.

- **Тема:** Тема сообщения MMS. **От:** Информация об отправителе. **Размер:** Размер сообщения MMS в кб.
- **Больше:** Дополнительные поля ввода.

## <span id="page-35-0"></span>**Настройки**

C¢M¢**Настройка**¢**MMS**

## **Профиль MMS:**

Можно настроить пять профилей MMS, в которых хранятся настройки отправки сообщений. Обычно настройки уже выполнены. Если настроек нет, обратитесь к вашему оператору сети.

 $\frac{1}{2}$  Выберите профиль.

**C** Нажмите для изменения профиля.

#### **Опции настроек**

**§Опции§** Вызовите меню.

**Активизиров.**, **Измен.настр.**, **Переименов.**

### **Настр.пользов**

Вы можете изменить настройки отправки сообщений MMS:

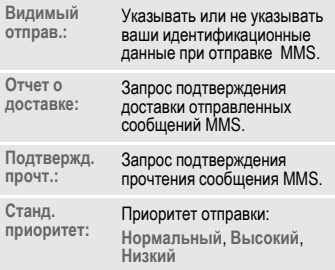

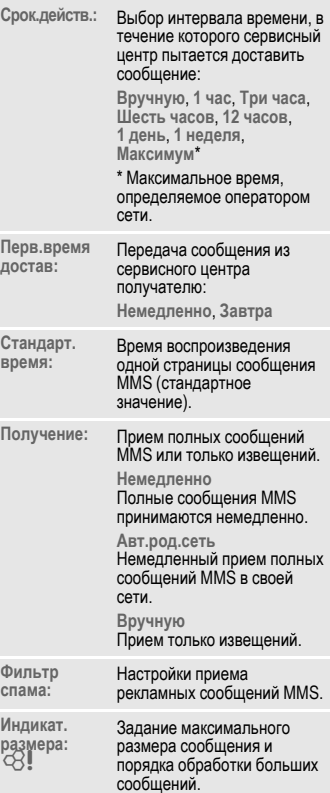
## **Электронная почта**

В вашем телефоне имеется встроенная почтовая программа, с помощью которой вы можете принимать электронную почту. Вы можете получать электронные письма целиком или только заголовки (адрес электронной почты, дата, тема и т. д.).

## **Прием/чтение**

 $\triangle$  <del>→</del> Входящие ¢выберите функцию.

Перед тем, как вы сможете прочитать электронную почту, ее следует загрузить с сервера.

- **E-mail** Список всех полученных электронных писем.
- **§Опции§** Вызовите меню и выберите **Получ.содерж.**.

**Прин. почты**

При выборе этой опции осуществляется загрузка всех электронных писем с сервера в папку **Входящие**.

## **Настройка**

 $\rightarrow$   $\rightarrow$  **+** Настройка → E-mail

Перед использованием этой функции необходимо настроить доступ к серверу и параметры электронной почты. Вы можете узнать необходимые данные у вашего оператора сети.

### **Активизация профиля доступа**

I Выберите профиль доступа.

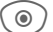

Нажмите для активизации.

### **Настр.доступ**

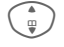

I Выберите профиль доступа или **<Пусто>**.

- 
- **§Измен.§** Нажмите для изменения параметров. Введите данные в соответствии с указаниями, полученными у оператора сети.

## **Голосовая почта и информ. службы**

## **Голосовая почта**

 $\textcircled{\tiny{\textcircled{\tiny{*}}}}$   $\rightarrow$  Настройки ¢**Речев.сообщ.**

Если оператор сети предоставляет вам внешний автоответчик, то вызывающий абонент может оставить в этом почтовом ящике сообщение, если

- ваш телефон выключен или не готов к приему вызовов,
- вы не хотите отвечать,
- вы говорите по телефону.

Возможно для получения этой услуги вы должны зарегистрироваться отдельно и выполнить необходимые настройки вручную.

#### **Настройки** do cRI

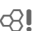

Оператор сети сообщит вам два абонентских номера:

## **Сохранение абонентского номера почтового ящика**

По этому номеру вам нужно позвонить, чтобы прослушать оставленные голосовые сообщения.

C¢M¢**Настройки** ¢**Речев.сообщ.**

Введите абонентский номер и подтвердите, нажав **§OK§**.

#### **Сохранение абонентского номера переадресации**

На этот абонентский номер переадресуются вызовы.

 $\rightarrow$   $\gtrsim$  → Настр. телеф.

- ¢**Переадресац.**
- ¢напр., **Неотвеч.выз.**¢**Задать**

Введите абонентский номер переадресации и нажмите **§OK§** для регистрации в сети.

### **Прослушивание сообщений** b

О поступлении нового голосового сообщения может сообщаться следующими способами:

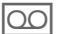

На дисплей будет выведен этот символ и прозвучит сигнал.

#### **или**

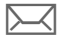

p Поступит текстовое сообщение SMS с извещениемо новой записи в ящике голосовой почты.

#### **или**

Вам поступит вызов с автоматическим объявлением.

Вызовите почтовый ящик и прослушайте сообщения.

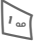

1 Нажмите <sup>и</sup> **удерживайте нажатой** эту клавишу (при необходимости один раз введите абонентский номер почтового ящика). В зависимости от настроек оператора сети подтвердите клавишей **§OK§** и **§Почт.ящ§**.

## **Информ.служ** b

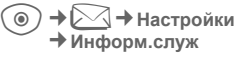

Некоторые операторы сети<br>предлагают информационные услуги (информационные каналы). Если включен прием этих сообщений, вы получаете сообщения активных тем из **Спис.каналов**.

## **Интернет/игры**

Вы можете получать из интернета самую свежую информацию. Формат вывода информации адаптирован к возможностям дисплея мобильного телефона. Кроме того, вы можете загружать в телефон игры и приложения. Возможно, для доступа в<br>интернет вам потребуется специальная регистрация у вашего оператора сети.

## **Интернет**

**→ ФЭ** → Интернет

При выборе этой функции запускается браузер с заданными настройками (**[Настройки](#page-39-1) доступа в интернет**, стр[. 39](#page-39-1); настройки могут быть выполнены оператором сети).

## **Доступ в интернет**

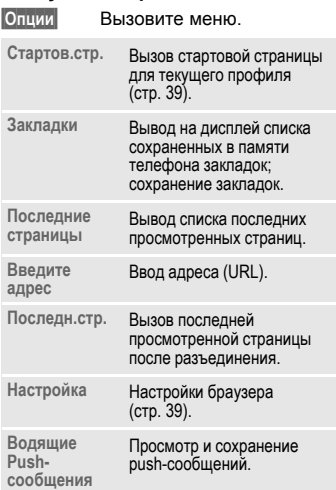

#### **Разъединение**

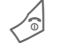

B Для разъединения <sup>и</sup> выхода из браузера **удерживайте нажатой** эту клавишу.

## **Управление браузером**

- 
- C Выбор ссылки. Настройки, статус вкл/выкл.
	- B Нажмите <sup>и</sup> **быстро отпустите**: возврат на предыдущую страницу.
	- Следующее/предыдущее поле ввода/ссылка.
		- Листание по строкам.

## **Символы браузера**

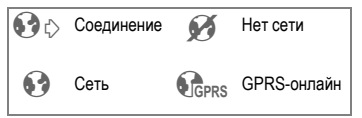

### **Ввод специальных символов**

 $\sqrt{\sigma}$ . Выбор основных специальных символов.

### <span id="page-39-1"></span>**Настройки доступа в интернет**

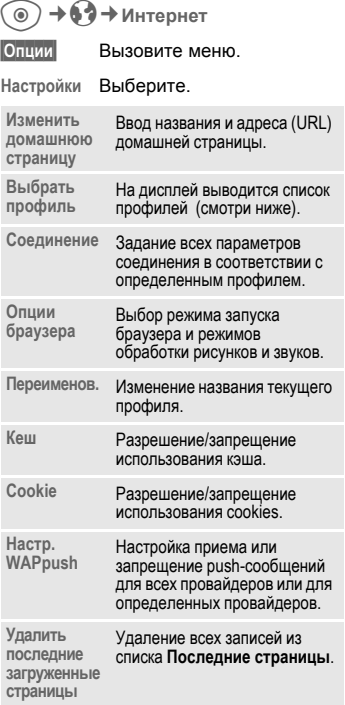

#### Ваш интернет-браузер лицензирован:

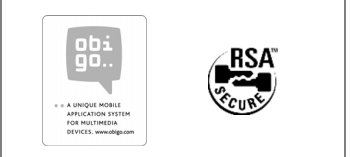

## <span id="page-39-2"></span><span id="page-39-0"></span>**Профили**

Подготовка телефона к доступу в интернет зависит от оператора сети:

#### **Выбор готового профиля**

В большинстве случаев в телефоне уже сохранены профили доступа для одного или нескольких операторов сети.

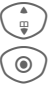

Выберите профиль.

**C** Нажмите для активизации профиля.

#### **Настройка профиля вручную**

Необходимые настройки вам сообщит оператор сети. Вы можете изменять настройки профиля.

## Èíòåðí/èãð **Игры и Приложения**

В интернете можно найти много игр и приложений. После загрузки их можно запускать в вашем телефоне. Большинство приложений содержит инструкции по использованию. Несколько игр и приложений уже установлены в телефоне.

### **Условия**

Должны быть сконфигурированы профиль WAP (стр[. 39\)](#page-39-2) и профиль доступа (стр[. 47\).](#page-47-0)

## **Загрузка**

Выберите профиль доступа для загрузки игры или приложения:

C¢O¢**Игры/Приложения**

Кроме адресов (URL) для загрузки и провайдеров, в списке могут указываться имеющиеся приложения/игры и папки.

**Дополнительная информация** Вы можете приложения (например, мелодии вызывного сигнала, игры, анимацию) из интернета. Загрузка и выполнение приложений не влияет на существующее программное обеспечение<br>вашего иобильного телефона. мобильного поддерживающего технологию Java™, и не<br>изменяет его.

Фирма Siemens не несет никаких гарантийных<br>обязательств или ответственности за или ответственности загруженные пользователем приложения или программное обеспечение, не входящее в комплект поставки. Это относится и к функциям, которые были включены по инициативе покупателя. Покупатель один принимает на себя риски возможности потери<br>информации или повреждения этого информации или повреждения этого устройства, вызванные этими приложениями или программным обеспечением.

По техническим причинам загруженные приложения и программное обеспечение и определенные дополнительно включенные функции теряются при замене и ремонте устройства.

В этих случаях требуется повторная загрузка<br>приложений или включение функций приложений или включение<br>пользователем Эти п пользователем. Эти приложения предназначены исключительного для вашего телефона и создание их резервной копии невозможно.

Фирма Siemens не несет никаких гарантийных<br>обязательств или ответственности за или ответственности за возможность повторной загрузки и включения функций и их сохранение или за их бесплатность. Если это технически возможно, сохраняйте ваши приложения на компьютере с помощью программы "Mobile Phone Manager".

## **Настройки**

## **Профили**

C¢T¢**Профили**

В профиле сохраняются различные настройки телефона. Профили можно использовать, например, чтобы настройки телефона соответствовали уровню шума места, в котором вы находитесь.

- Имеется пять профилей со стандартными настройками, которые можно изменять: **Обычное место**, **Тихое место**, **Шумное место**, **Car Kit**, **Гарнитура**
- Два личных профиля можно настроить индивидуально (**<Имя>**).
- Специальный профиль **Режим"В самолете"** изменять нельзя.

## **Настройки профиля**

Изменение стандартного профиля или создание индивидуального профиля:

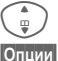

Выберите профиль.

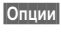

**§Опции§** Вызовите меню и выберите **Измен.настр.**

На дисплей выводится список доступных функций. Когда настройка функции завершена, вы снова возвращаетесь в меню профиля и можете изменить другие настройки.

## **Car Kit**

Только при использовании оригинального автомобильного комплекта Siemens. Этот профиль включается автоматически, если телефон установлен в держатель (см. также "Аксессуары").

## **Гарнитура**

Только при использовании оригинальной гарнитуры Siemens. Этот профиль включается автоматически при подключении к телефону гарнитуры (см. также "Аксессуары").

## <span id="page-41-0"></span>**Режим"В самолете"**

Отключается звуковая сигнализация для всех событий (напоминания, будильник). Этот профиль **нельзя изменить.**

#### **Включение**

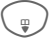

H Листайте до **Режим"В самолете"**.

**© )** Подтвердите выбор.

C Для активизации профиля подтвердите запрос. После подтверждения телефон автоматически выключается.

### **Нормальный режим работы**

При возврате к нормальному режиму работы после повторного включения автоматически активизируется последний выбранный профиль.

## **Индикация**

**→ Э→ Индикация** ¢выберите функцию.

## **Язык**

Выбор языка дисплейных сообщений. При выборе "Автоматически" выбирается язык, используемый вашим оператором сети.

Если вы случайно выбрали язык, которого не понимаете, то телефон можно переключить на язык оператора вашей сети, нажав следующие клавиши (в режиме готовности):

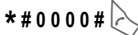

## **Ввод текста**

**Предпочт. T9**

Включение/выключение функции упрощенного ввода текста.

**Язык ввода** Выберите язык, на котором вводится текст.

#### **Фон**

Выбор рисунка фона дисплея.

### **Оператор**

Выбор логотипа, который будет выводиться на дисплей вместо названия оператора сети.

#### **Настр. цветов**

Выбор цветовой схемы интерфейса, включая фоновый рисунок.

#### **Заставка**

Заставка выводится на дисплей по прошествии заданного времени. Заставка исчезает при поступлении входящего вызова или нажатии любой клавиши, если не выбрана функция защиты телефона.

### **Аним.при вкл**

Анимация, выводимая на дисплей при включении телефона.

#### **Примечание**

Использование в качестве заставки (анимированного) рисунка или цифровых часов значительно сокращает время работы телефона в режиме готовности.

#### **Аним.при вык**

Анимация, выводимая на дисплей при выключении телефона.

### **Приветствие**

Текст приветствия выводится при включении телефона вместо анимации.

## **Пропис.буквы**

Выбор одного из двух размеров шрифта дисплейных надписей.

#### **Подсветка**

Вы можете выбрать яркую или тусклую подсветку.

#### **Контрастность**

Настройка контрастности дисплея.

## **Мелодии звонка**

 $\hat{\mathcal{O}}$  →  $\bigcirc$  → Мелод.звонка ¢выберите функцию.

Вы можете настроить звуковые сигналы телефона по вашему вкусу.

### **Звонок вкл.**

Включение/выключение вызывного сигнала или выбор вызывного сигнала<br>одиночным гудком.

## **Вибросигнализация**

Для того чтобы вам не мешал звонящий телефон, вместо звонка вы можете включить вибросигнализацию.<br>Также вибросигнализацию можно включить дополнительно к вызывному сигналу. Вибросигнализация отключается при зарядке аккумулятора и подключении аксессуаров (кроме гарнитуры).

## **Громкость**

Вы можете раздельно изменять громкость всех сигналов.

#### **Дополнительная информация**

Перед тем, как поднести телефон к уху, убедитесь, что вы приняли вызов. Это необходимо, чтобы не повредить слух громким вызывным сигналом.

#### d**-вызовы**

Выбор мелодии для вызовов от абонентов из адресной книги или телефонного справочника SIM-карты.

### **Груп.вызовы**

Выбор мелодии для вызовов от абонентов из группы.

## **Друг. вызовы**

Задание громкости вызывного сигнала для вызовов от абонентов, номера которых не сохранены в памяти.

## **Другие мелод.**

Вы можете задать различные мелодии для сообщений/будильника/включения и выключения телефона/записи звука и т. д.

#### **Запись звука**

Вы можете записывать голосовые заметки или звуки для использования в качестве вызывного сигнала.

#### **Новая запись**

**<Нов.запись>**

Выберите. На дисплей выводится информация <sup>о</sup> доступном <sup>и</sup> использованном времени записи.

#### **Другие функции записи**

На дисплей выведена индикация записи звука:

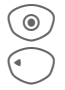

**C** В начале записи звучит короткий сигнал.

Завершение записи.

Запись сохраняется с названием, составленным из даты и времени в папке **Sounds**.

#### **Воспроизведение**

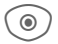

C Нажмите для воспроизведения.

## **Настр. соедин.**

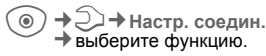

### **Инкогнито** с⊗‼

Если включена эта функция, то на дисплей телефона вызванного абонента не выводится ваш абонентский номер (функция зависит от оператора сети).

### **Второй вызов** b

Если вы зарегистрированы для этой услуги, то вы можете проверить, включена ли она, а также включить или отключить ее.

## **Переадресация**

Выберите условия переадресации вызовов на почтовый ящик или другой абонентский номер.

#### **Настройка переадресации (пример)**

#### **Неотвеч.выз.** b

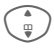

I Выберите **Неотвеч.выз.** (включает условия **Недоступен**, **Не отвечает**, **Занято**, смотри ниже).

**C** Подтвердите и выберите **Задать**, затем введите абонентский номер, на который должна осуществляться переадресация.

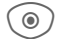

**CO** Подтвердите. Настройки подтверждаются сетью.

### **Переадресуются все вызовы.** b

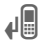

Д При включении<br>переалресации переадресации в режиме готовности в верхней строке дисплея выводится этот символ.

Другие настройки переадресации:

**Недоступен**, **Не отвечает**, **Занято**, **Прием факса**, **Прием данны**, **Проверка состояния**, **ОтменитьВсе**

#### **Фильтр**

Поступление вызовов сигнализируется, только если номер вызывающего абонента включен в телефонный справочник или входит в группу. Остальные вызовы сигнализируются только на дисплее.

#### **Любая клавиша**

Вы можете принимать входящие вызовы, нажав любую клавишу (кроме  $\Diamond$ ).

#### **Ежемин.сигн**

При выборе этой опции во время разговора каждую минуту звучит сигнал для контроля времени разговора. Этот сигнал слышите только вы.

## **Настр.телеф.**

 $\Rightarrow$  **Настр**.**телеф.** ¢выберите функцию.

#### **Сиг.наж.клав.**

Вы можете выбрать сигнал подтверждения нажатия клавиш.

#### **Серв.сигналы**

Настройка сервисных и предупредительных сигналов.

#### **Автоматич. выключение**

Телефон ежедневно автоматически выключается в заданное время.

## **Идент.телеф.**

На дисплей выводится идентификационный номер телефона (IMEI). Эта информация может оказаться полезной при обращении в сервисную службу.

Также для вывода на дисплей номера IMEI можно в режиме готовности нажать клавиши: **\* # 0 6 #**

**§Информ.§** Вывод дополнительной информации о телефоне.

#### **Версия программного обеспечения**

Вывод на дисплей в режиме готовности:

**\* # 0 6 #**, затем нажмите **§Информ.§**.

## **Card-Explorer**

#### **Формат**

(функция защищена кодом телефона)

Выполняется форматирование памяти телефона и удаляются **все** сохраненные данные, включая мелодии, рисунки, игры и т. д. Процедура форматирования может выполняться дольше одной минуты.

#### **Оптимизиров**

Оптимизация памяти и удаление ненужных временных файлов.

## **Станд. настр.**

Возврат к стандартным (заводским) настройкам телефона. Настройки SIMкарты и сети не изменяются.

Вызов этой функции из режима готовности:

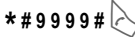

## **Часы**

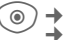

C¢T¢**Часы** ¢выберите функцию.

## **Время/дата**

**§Измен.§** Сначала введите дату, а затем время.

#### <span id="page-46-0"></span>**Часов.пояса**

#### **Карта мира**

Вывод графического изображения часовых поясов.

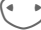

 $\langle \cdot \rangle$  Выберите часовой пояс.

#### **Список городов**

Вывод на дисплей списка городов.

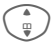

Выберите город, расположенный в нужном часовом поясе.

## **Формат даты**

Выбор формата вывода даты.

#### **Форм.врем.**

Выберите **24-ч. формат** или **12-ч. формат**.

## **Буддист. год**

Переключение в режим вывода буддийского года (зависит от версии ПО).

## **Индикация Часы**

Включение/отключение вывода часов на дисплей.

## <span id="page-47-0"></span>**Перед.данн.**

 $\textcircled{\tiny{\textcircled{\tiny{1}}}}$  →  $\textcircled{\tiny{\textcircled{\tiny{1}}}}$  → Перед.данн. ¢выберите функцию.

## **GPRS** end and the set of  $\otimes$ !

(**G**eneral **P**acket **R**adio **S**ervice - общие услуги пакетной радиосвязи)

GPRS - это стандарт, обеспечивающий высокую скорость передачи данных в сетях мобильной связи.

## **Информ. GPRS**

Вывод на дисплей информации о соединении.

### **Инфракр.порт**

Телефон оснащен инфракрасным портом. Расстояние между двумя устройствами не должно превышать 30 см. Инфракрасные порты обоих устройств должны, по возможности, быть направлены друг на друга.

## **Служба дан.**

Настройка и активизация профилей соединения для приложений **MMS, Wap**. Настройка телефона зависит от оператора сети. Данные для настройки вам сообщит оператор сети.

## **Аутентификация**

Включение или отключение режима зашифрованного интернетсоединения (только для соединений CSD).

## **Безопасность**

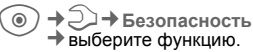

## **Прямой вызов**

Исходящие вызовы возможны только по **одному** номеру. Необходимый для использования этой функции код<br>телефона (от 4 до 8 цифр) вы сами задаете и вводите при первом вызове функции.

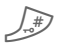

Для отключения нажмите и **удерживайте нажатой** эту клавишу, затем введите код телефона.

## **Только**  $\Box$   $\Box$   $\Box$

Возможности набора номера ограничены абонентскими номерами из защищенной памяти SIM-карты

## **PIN-коды**

Описание - см. стр[. 15](#page-15-0): **Контроль PIN**, **Изменить PIN**, **Измен. PIN2**, **Изм.код.тел.**

## **Тольк.этаSIM**

Использование телефона с **другой** SIMкартой будет невозможно.

### **Сетев.Блокир. b** d⊗l

Сетевая блокировка ограничивает возможности использования вашей SIM-карты.

#### **Все исходящ.**

Заблокированы все исходящие соединения, кроме экстренного вызова.

#### **Исх. междун. (исходящие международные)**

Разрешены только соединения внутри страны.

#### **Ис.меж.кр.св**

**(исходящие международные кроме своей сети)**

Международные соединения запрещены, разрешены только соединения со своей сетью.

#### **Все входящие**

Телефон заблокирован для всех входящих вызовов.

#### **Роуминг вход**

Вы не получаете вызовов, если вы находитесь за пределами вашей сети.

#### **Пров.состоян**

Опрос состояния блокировок.

#### **ОтменитьВсе**

Отмена всех включенных блокировок.

## **Сеть**

C¢T¢**Сеть** ¢выберите функцию.

## **Линия** ⇔ 3!

Для телефона должны быть зарегистрированы **два разных** абонентских номера.

#### **Сетев.информ**

Выводится список доступных сетей GSM.

### **Выбор сети**

Начинается новый поиск сети.

## **Авт.выб.сети**

Если включена функция "автоматический выбор сети", то выбирается следующая сеть в списке "предпочтительных операторов сети".

### **Предпоч.сеть**

В этот список следует включить операторов сети, у которых вы хотели<br>бы зарегистрироваться, если вы находитесь за пределами вашей сети.

#### **Диапазон** b

Выберите диапазон работы телефона: GSM 900 или GSM 1800.

## **Абон.группа** b

Если эта функция поддерживается оператором сети, то возможно образование групп абонентов, которые, например, имеют доступ к внутренней информации (служебной информации фирмы) или для которых действуют специальные тарифы. Подробности вы можете узнать у вашего оператора сети.

## **Аксессуары (принадлежности)**

**© → → Принадлежн.** ¢выберите функцию.

## **Car Kit – автомобильный комплект**

Только при использовании оригинального автомобильного комплекта Siemens. Профиль автоматически включается при установке телефона в держатель.

#### **Автом.прием**

(при поставке функция выключена)

Вызовы автоматически принимаются через несколько секунд. Возможно нежелательное прослушивание!

#### **Автоматич. выключение**

(настройка при поставке: 2 часа)

Питание телефона осуществляется от сети автомобиля. Вы можете изменить интервал времени между выключением зажигания и выключением телефона.

#### **Авт.гр.связь**

В некоторых случаях при выборе этой настройки улучшается качество воспроизведения.

## **Гарнитура**

Только при использовании оригинальной гарнитуры Siemens (см. Аксессуары). При подключении гарнитуры профиль включается автоматически.

#### **Автом.прием**

(при поставке функция выключена)

Вызовы автоматически принимаются через несколько секунд (кроме того случая, года вызывной сигнал отключен или выбран вызывной сигнал одиночным гудком). Гарнитура должна быть надета.

#### **Автоматический прием вызовов**

Если вы не обратили внимание на то, что телефон принял вызов, то возможно нежелательное прослушивание вызывающим абонентом.

## **Быстрый вызов**

## **Дисплейные клавиши**

Вы можете закрепить за дисплейными клавишами функции или абонентские номера.

### **Изменение**

Например, за дисплейной клавишей может быть закреплена функция **Интерн**. Для изменения (в режиме готовности):

**§Интерн§** Нажмите и **быстро отпустите**, затем нажмите **§Измен.§**.

> Выберите из списка новую функцию и подтвердите, нажав  $\textcircled{\tiny a}$ .

### **Использование**

Функция "Интернет" служит только в качестве примера.

**§Интерн§** Нажмите и **удерживайте нажатой**, запускается приложение.

## **Клавиши сокращенного набора**

Вы можете использовать цифровые клавиши от 2 до 9 для быстрого набора номера или вызова функции. Цифровая клавиша "1" зарезервирована для голосовой почты.

### **Назначение функции**

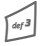

3 Нажмите <sup>и</sup> **быстро отпустите** цифровую клавишу (например, 3), затем нажмите **§Установ§**.

> Выберите из списка новую функцию и подтвердите, нажав  $\circledcirc$ .

### **Использование**

Вызов по сохраненному номеру или запуск сохраненного приложения (например,. **Интерн**).

В режиме готовности:

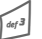

Нажмите клавишу и **удерживайте ее нажатой**.

## **Мое меню**

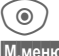

 $\circledcirc$  Hажмите.

**§М.меню§** Нажмите.

Вы можете создать собственное меню. В список включены 10 функций. Вы можете изменять функции этого списка по своему усмотрению.

## **Настройка меню**

Каждую функцию списка (1-10) вы можете заменить на любую другую доступную функцию.

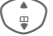

Выберите запись.

**§Измен.§** На дисплей выводится список, из которого вы можете выбрать нужную функцию.

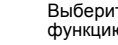

I Выберите <sup>в</sup> списке **новую** функцию.

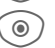

C Подтвердите. Изменения сохраняются.

## **Сбросить все**

**§Востан.§** При выборе этой опции после запроса подтверждения осуществляется возврат к стандартному набору функций.

## **Органайзер**

 $\rangle \rightarrow \Box \overline{\uparrow} \overline{\uparrow}$ выберите функцию.

## **Календарь**

В календарь вы можете записывать напоминания. Для правильной работы календаря необходимо ввести правильную дату и время.

Имеется три режима просмотра календаря: по месяцам, по неделям, по дням.

Записи разных типов выделяются разными цветами. Напоминания представлены как вертикальные цветные полосы на сетке часов.

Навигация:

**← • / ← Листание по**<br>неделям/дням/часам.

## **Встречи**

Напоминания выводятся в хронологическом порядке в виде списка.

### **Ввод нового напоминания**

**<Нов.запись>**

Выберите.

#### **Типы:**

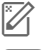

Заметки: Введите текст<br>описания.

d **Голосовая заметка**: Запишите голосовую заметку.

e **Вызов**: Введите абонентский номер. Этот номер будет выведен на дисплей и прозвучит сигнал напоминания.

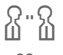

**S** · • • • • • • **Встреча: Введите текст** описания.

> g **Отпуск**: Введите дату начала и окончания.

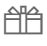

h **День рожден**: Введите имя <sup>и</sup> дату.

В зависимости от типа напоминания предлагаются различные поля ввода/выбора. Количество полей можно ограничить.

#### **Дополнительная информация**

Будильник, включен сигнал.

» Напоминание, включен сигнал.

Сигнал звучит, даже если телефон выключен (исключение - **Режим"В самолете"**, стр[. 41\)](#page-41-0).

Телефон не переключается в режим готовности. Для отключения сигнала нажмите любую клавишу.

## **Задания**

Задания выводятся в распорядке дня как напоминания. Однако в отличие от напоминаний для них необязательно указывать время. Если время не указано, задания выводятся каждый день в начале списка, пока они не будут отмечены как выполненные. Ввод данных как для типа напоминаний Встречи (см. "Встречи").

 $\rightarrow$   $\overline{1}$   $\rightarrow$  выберите функцию.

## **Заметки**

Вы можете вводить короткие заметки, например, список покупок, используя функцию упрощенного ввода текста T9 (стр[. 17\)](#page-17-0). Вы можете защищать конфиденциальные заметки кодом телефона.

## **Пропущ.напом**

События с сигналом (**Встречи**, **Задания**), на которые вы не среагировали, заносятся в специальный список.

## **Часов.пояса**

См. стр[. 46.](#page-46-0)

## **Настр.календ**

#### **Начало дня:**

Время начала рабочего дня.

#### **Начало недели:**

День недели, который выводится в левом столбце в режимах просмотра месяца и недели.

#### **Выходные**

Выходные дни.

**Показ. дни рожд.:**

Дни рождения.

## **Другие функции**

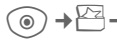

 $\rightarrow$   $\rightarrow$  выберите функцию.

## **Услуги SIM**

С помощью этой фукнции ваш оператор может предоставлять дополнительные услуги. Состав дополнительных услуг записит от оператора и поддерживаемого класса SAT мобильного оборудования.

## **Будильник**

Будильник прозвенит в заданное время, даже если телефон выключен.

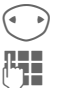

Включение/выключение будильника.

Ввод времени срабатывания будильника (чч:мм).

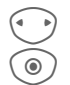

Выбор дней.

C Индикация выбранного времени срабатывания и дней.

⊚ ) Выберите дни, по которым будет срабатывать будильник и нажмите. Если **удерживать клавишу нажатой**, выбираются все дни или отменяется выбор всех<br>дней.

**• • Подтвердите настройку.** 

С помощью опции **Отложить** можно задать повтор сигнала будильника.

## **Калькулятор**

Вы можете использовать калькулятор в простом и расширенном режимах (**§Опции§**).

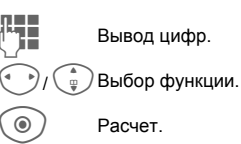

## **Конв. величин**

Вы можете пересчитывать различные единицы измерения.

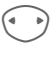

Сначала выберите исходную единицу измерения/валюту, затем введите значение.

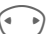

**F Выберите единицу**<br>измерения/валюту, в которую вы хотите пересчитать исходное значение. Результат немедленно выводится на дисплей.

Специальные функции клавиш:

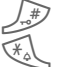

Ввод десятичной точки.

Смена знака.

#### **Ввод валюты**

При первом вызове функции нужно ввести базовую валюту.

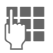

**ДЕНИЕ ВВЕДИТЕ ВАЛЮТУ (НАПРИМЕР, ВВЕДИТЕ ВАЛЮТУ (НАПРИМЕР, В**<br>Севро) и нажмите <mark>Сохран.</mark>

Затем введите названия и курсы валют, которые вы хотите пересчитывать.

## **Секундомер**

Вы можете замерить и сохранить два промежуточных результата.

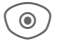

**O Пуск/остановка/сброс** показаний.

## **Таймер**

Специальный сигнал звучит по прошествии заданного времени. Также предупредительный сигнал звучит за 3 секунды до окончания времени отсчета.

## **Мои файлы**

Для организации файлов в телефоне имеется приложение управления файлами, похожее на компьютерные программы управления файлами. Для файлов разных типов созданы отдельные каталоги.

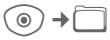

На дисплей выводится список имеющихся каталогов и файлов.

#### **Навигация**

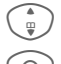

I Выберите <sup>в</sup> списке файл/ каталог.

C Нажмите, чтобы открыть каталог или запустить файл в соответствующем приложении.

## **Медиаплеер**

Когда вы просматриваете рисунки или прослушиваете мелодии из текущего приложение запускается мультимедийный проигрыватель.

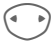

Нажимайте для перехода к следующему мультимедийному файлу.

## **Рисунки**

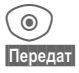

C Вывод на дисплей.

**§Передат§** Отправка изображения, например, в сообщении MMS.

### **Мелодии**

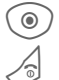

• Воспроизведение.

**В Остановка**<br>Воспроизведения.

## **Обработка рисунков**

**§Опции§** Вызовите меню и выберите функцию: **Передать**, **Сохранить**, **Удалить**, **Переименов.**, **Инф.о диске**.

## **Сервисная служба**

Мы предоставляем вам быструю и индивидуальную консультацию! Вы можете позвонить по номеру бесплатной горячей линии Siemens в России:

#### **8 (800) 200 10 10**

При обращении в сервисный центр подготовьте ваш гарантийный талон, номер телефона (IMEI, индикация \*#06#), номер<br>версии программного обеспечения программного (индикация \*#06#, затем **§Информ.§**) <sup>и</sup> номер клиента сервисной службы Siemens.

Квалифицированные специалисты фирмы Siemens окажут вам компетентную помощь в вопросах выбора, использования и установки нашей продукции.

При необходимости ремонта или гарантийного обслуживания вы получите помощь в наших сервисных центрах:

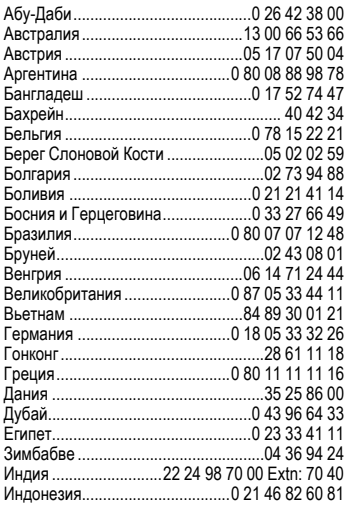

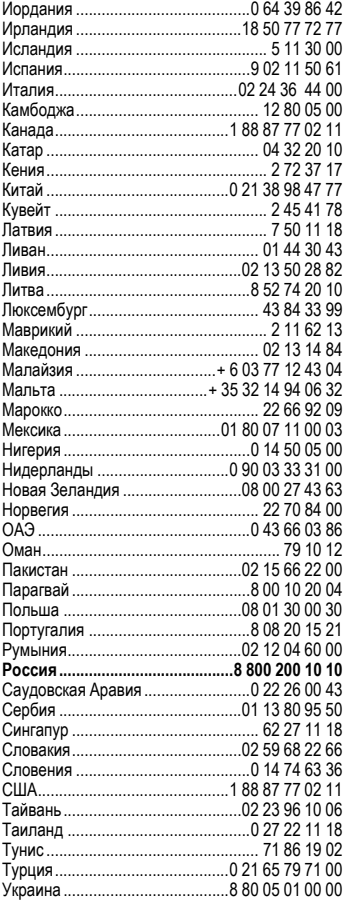

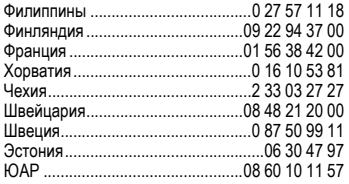

## **Аксессуары**

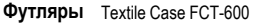

- **Питание** Li-Ion Battery 600 mAh EBA-670 Travel Charger ETC-500 (EU) Travel Charger ETC-510 (UK) Car Charger Plus ECC-600
- **Гарнитуры** Headset Basic HHS-500 Headset HHS-510 Headset Purestyle HHS-610
- **Офис** Data Cable DCA-500 Data Cable USB DCA-510 Data Cable USB DCA-540 SyncStation DSC-600
- **Мультимедиа** Flash IFL-600
- **Автомо- бильные** Car Kit Portable HKP-500 Car Kit Easy HKP-630 Upgrade Kit HKO-640

Все аксессуары можно приобрести в специализированных магазинах или заказать через интернет.

## **Советы по уходу**

Ваш телефон был разработан и изготовлен с использованием самых передовых технологий. Обращаться с телефоном следует бережно. Если вы будете соблюдать изложенные ниже

- Защищайте телефон от влаги и сырости! В парах и во влаге содержатся минералы, которые вызывают коррозию электронных компонентов. Если в телефон попадет вода, немедленно отключите питание и выньте аккумулятор!
- Не пользуйтесь телефоном в пыльных и сильно загрязненных помещениях и не храните его в таких местах. Возможно повреждение подвижных деталей телефона.
- Не храните телефон в помещениях с повышенной температурой. Воздействие высоких температур может привести к сокращению срока работы электронных<br>устройств, повреждению аккумуляторов устройств, повреждению и деформации и плавлению некоторых пластмасс.<br>• Не храните
- телефон в холодных помещениях. При последующем нагревании телефона до нормальной температуры возможно образование капель влаги внутри телефона, которые могут повредить электронные контакты.
- Следите за тем, чтобы телефон не падал. Не подвергайте телефон сильным ударам и сотрясениям. Сильные удары могут привести к поломке компонентов телефона!
- При чистке телефона не пользуйтесь кислотосодержащими или очень сильными чистящими средствами!

Эти рекомендации относятся к телефону, аккумулятору, зарядному устройству и всем аксессуарам. Если одно из этих устройств перестанет нормально функционировать, обратитесь в сервисный центр. Там вам окажут помощь и необходимые услуги по ремонту.

## **Качество аккумулятора**

Емкость аккумулятора вашего мобильного уменьшается при каждой зарядке/разрядке. Также постепенное снижение емкости происходит при хранении аккумулятора при слишком высокой или низкой температуре. По этим причинам может<br>значительно сократиться время работы сократиться мобильного телефона даже при полной зарядке аккумулятора.

Технические характеристики аккумулятора гарантируют его нормальную работу в течение шести месяцев после покупки мобильного телефона. По истечении шести месяцев при значительном сокращении времени работы телефона от аккумулятора мы рекомендуем заменить аккумулятор.

### **Качество дисплея**

Во техническим причинам в редких случаях возможно появление на дисплее маленьких точек (пикселей) другого цвета.

Пожалуйста, примите во внимание, что<br>повышенная или пониженная яркость повышенная или пониженная яркость отдельных точек экрана, как правило, не является недостатком.

## **Технические характеристики**

## **Соответствие стандартам**

Настоящим департамент фирмы<br>Siemens "Информация и связь" заявляет, что описанный в этой инструкции по эксплуатации мобильный телефон соответствует всем основополагающим требованиям и положениям директивы 1999/5/EC (R&TTE). Подписан соответствующий сертификат соответствия (DoC):

# $CE$  0700

# **Технические характеристики Время работы**

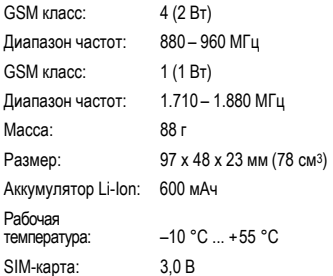

#### **Данные телефона**

При потере телефона или SIM-карты важно знать перечисленные ниже данные.

Номер SIM-карты (на карте):

.............................................................. 15-значный серийный номер телефона (под аккумулятором):

.............................................................. Абонентский номер сервисной службы оператора сети: ..............................................................

#### **При утере**

Если вы потеряли SIM-карту или телефон, немедленно позвоните оператору сети, чтобы предотвратить возможность использования телефона посторонними.

Время работы зависит от режима эксплуатации телефона. При повышенных температурах значительно сокращается время работы телефона в режиме готовности. Поэтому старайтесь не оставлять телефон на солнце или под воздействием отопительных приборов.

#### **Разговор: от 100 до 200 минут. Режим готовности: от 60 до 200 часов.**

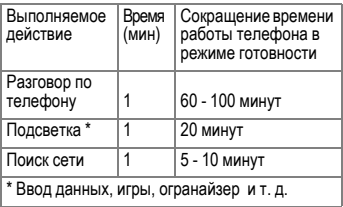

## **Условия гарантийного обслуживания**

1. Все нижеизложенные условия гарантии действуют в рамках<br>законодательства Российской законодательства Федерации, регулирующего защиту<br>прав потребителей, и не потребителей, и не распространяются на случаи<br>использования товаров в целях использования осуществления предпринимательской деятельности, либо в связи с<br>приобретением товаров в целях приобретением товаров в целях<br>удовлетворения потребностей удовлетворения<br>предприятий, учреждений, организаций.

2. В соответствии с п. 6 ст. 5 Закона РФ "О защите прав потребителей"<br>компания Siemens устанавливает на мобильные и беспроводные телефоны гарантийный срок 6 месяцев со дня покупки. В соответствии с п. 3 статьи 19 Закона РФ "О защите прав потребителей" на отдельные<br>составляющие части товара составляющие установлены следующие гарантийные сроки:

2.1 Телефоны GSM и DECT, базовые станции DECT – 12 месяцев со дня покупки

2.2 Зарядное устройство – 12 месяцев<br>со дня покупки

2.3 Аккумуляторная батарея – 6 месяцев со дня покупки

2.4 Аксессуары к телефонам 12 месяцев со дня покупки.

3. В соответствии с п.1 ст.5 Закона РФ "О защите прав потребителей" компания Siemens устанавливает для указанных товаров, за исключением аккумуляторных батарей, срок службы 3 года со дня покупки. На<br>аккумуляторные батареи в аккумуляторные батареи в соответствии с п.2 ст.5 Закона РФ "О<br>зашите прав потребителей" зашите прав установлен срок службы 2 года со дня покупки.

4. Гарантия не распространяется на<br>недостатки товаров в следующих недостатки товаров случаях:

4.1 Если недостаток товара явился следствием небрежного обращения, применения товара не по назначению,<br>нарушения условий и правил нарушения условий эксплуатации, изложенных инструкции по эксплуатации, в т.ч.<br>вследствие воздействия высоких или низких температур, высокой влажности или запыленности, несоответствия<br>Государственным стандартам Государственным параметров питающих, телекоммуникационных и кабельных<br>сетей, попадания внутрь корпуса сетей, попадания внутрь корпуса<br>жидкости, насекомых и других жидкости, насекомых и посторонних веществ, существ и предметов.

4.2 Если недостаток товара явился<br>следствием несанкционированного следствием несанкционированного<br>тестирования товара или попыток внесения изменений в его конструкцию или его программное обеспечение, в<br>т.ч. и ремонта или технического обслуживания в неуполномоченной<br>компанией Siemens ремонтной компанией Siemens ремонтной организации.

4.3 Если недостаток товара проявляется в случае<br>неудовлетворительной работы неудовлетворительной сотовой сети, вследствие недостаточной емкости сети и мощности радиосигнала, эксплуатации товара на границе или вне зоны действия сети, в т.ч. из-за особенностей ландшафта местности и ее застройки.

4.4 Если недостаток товара связан с<br>его применением совместно с его применением совместно с<br>дополнительным оборудованием дополнительным (аксессуарами), отличным от производимого компанией Siemens, или рекомендованным компанией Siemens к применению с данным товаром. Компания Siemens не несет ответственность за качество дополнительного оборудования (аксессуаров), произведенного<br>третьими лицами, и за качество третьими лицами. работы товаров компании Siemens совместно с таким оборудованием.

Настоятельно рекомендуем Вам сохранять на другом (внешнем) носителе информации резервную копию всей информации, которую Вы храните в памяти телефона или на мультимедийной карте, используемой<br>с телефоном. Ни при каких телефоном. обстоятельствах компания Siemens не несет ответственности за какой-либо<br>особый, случайный, прямой или косвенный ущерб или убытки, включая, но не ограничиваясь только перечисленным, упущенную выгоду, утрату или невозможность использования информации или данных, разглашение конфиденциальной информации или нарушение неприкосновенности<br>частной жизни, расходы по частной жизни, расходы по восстановлению информации или данных, убытки, вызванные перерывами в коммерческой, производственной или иной деятельности, возникающие в связи с использованием или невозможностью использования телефона.

6. Недостатки товара, обнаруженные в период срока службы, устраняются уполномоченными на это ремонтными организациями (авторизованными<br>сервисными центрами). В течение сервисными центрами). гарантийного срока устранение недостатков производится бесплатно при предъявлении оригинала заполненного гарантийного талона и документов, подтверждающих факт и дату заключения договора розничной купли-продажи (товарный, кассовый чек и т.п.). В случае отсутствия указанных документов гарантийный срок исчисляется со дня изготовления товара.

Настоящая инструкция является объектом охраны в соответствии с международным законодательством об авторском праве. Любое несанкционированное использование инструкции, включая копирование, тиражирование и распространение, но не ограничиваясь этим, влечет применение к виновному лицу гражданско-правовой ответственности, а также уголовной ответственности в соответствии со статьей 146 УК РФ и административной ответственности в соответствии со статьей 7.12 КоАП РФ (ст. 150.4 КоАП в старой редакции).

Установленный производителем в порядке п. 2 ст. 5 Федерального Закона РФ "О защите прав потребителей" срок службы для данного изделия равен 3 (трем) годам с даты производства при условии, что изделие используется в строгом соответствии с настоящей<br>инструкцией по эксплуатации и инструкцией применимыми техническими стандартами. Просьба не путать срок службы с гарантийным сроком.

#### **ПРЕДУПРЕЖДЕНИЕ:**

Используя протокол WAP Вы можете загружать приложения из интернета. Загрузка и выполнение приложений не влияет на существующее программное обеспечение Вашего мобильного<br>телефона. поддерживающего поддерживающего технологию Java1, и не изменяет его. Фирма Siemens не несет никаких гарантийных обязательств или ответственности за функционирование загруженных пользователем приложений или программного обеспечения, т.к. указанные приложения и программное обеспечения не являются составной частью устройства, не производились и не реализовывались фирмой Siemens. Это относистя и к функциям, которые были включены по инициативе покупателя после приобретения им устройства. 1. Зависит от ПО.

Покупатель исключительно самостоятельно несет риск потери<br>информации и повреждения и/или повреждения и/или неработоспособности телефона, вызванный загрузкой и<br>использованием указанных использованием приложений или программного обеспечения.

По техническим причинам<br>загруженные приложения и загруженные приложения<br>программное обеспечение программное обеспечение и определенные дополнительно<br>включенные самостоятельно включенные самостоятельно покупателем функции **утрачиваются <sup>и</sup> восстановлению не подлежат при замене и ремонте устройства**. В этих случаях требуется повторная загрузка приложений или включение функций покупателем. Фирма Siemens **не несет никаких гарантийных обязательств или ответственности за необходимость и возможность такой повторной загрузки и включения функций, включая ответственность за возмещение покупателю расходов и затрат на повторную и любую последующую загрузку и включение функций**.

Согласно международным стандартам, страна происхождения указывается на торце упаковочной коробки, например, "Made in Germany". Буква в составе номера производственной серии (например,<br>L36880-N7320-**A**390) соответствует L36880-N7320-**A**390) стране производства (происхождения)<br>товара (см. таблицу ниже). Буква товара (см. таблицу является четвертым знаком с конца (например, "**A**") в номере производственной находящемся на розничной наклейке на торце упаковочной коробки (возможны изменения и дополнения, за более полной информацией можно обратиться по телефону горячей линии Siemens **8 800 200 10 10**):

- A, B, L Германия
- P Дания
- S, W Китай
- T Тайвань
- U, Z Венгрия

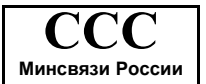

## **www.siemens-mobile.ru**

## **SAR**

#### **ИНФОРМАЦИЯ ОБ ИЗЛУЧЕНИИ/ СПЕЦИФИЧНОМ КОЭФФИЦИЕНТЕ АБСОРБЦИИ (SAR)**

ПО ПАРАМЕТРАМ ЭЛЕКТРОМАГНИТНОГО ИЗЛУЧЕНИЯ<br>ЭТОТ МОБИЛЬНЫЙ ТЕЛЕФОН МОБИЛЬНЫЙ ТЕЛЕФОН<br>ГСТВУЕТ ТРЕБОВАНИЯМ СООТВЕТСТВУЕТ ТРЕБОВАНИЯМ<br>ЕВРОПЕЙСКОГО СОЮЗА. ЕВРОПЕЙСКОГО ОБЕСПЕЧИВАЮЩИМ<br>БЕЗОПАСНОСТЬ ПОЛЬЗОВАТЕЛЯ **БЕЗОПАСНОСТЬ** (1999/519/EG)

Предельно допустимые значения<br>электромагнитного излучения – это часть многочисленных директив, определяющих допустимый уровень высокочастотного электромагнитного излучения для устройств гражданского назначения. Эти директивы были разработаны независимыми научными организациями на основе регулярного и тщательного анализа результатов научных исследований\*. Предельно допустимые значения учитывают определенный коэффициент запаса, который гарантирует безопасность для всех людей, независимо от возраста и состояния здоровья.

Перед тем, как телефон поступает в продажу, он проходит сертификацию<br>на соответствие серопейским соответствие директивам и процедуру подтверждения предельных значений,<br>только после этого устройству после этого присваивается символ CE\*\*.

Рекомендованные Европейским Советом стандарты безопасности излучения мобильных телефонов используют специальный показатель -<br>специфичный моэффициент коэффициент абсорбции ("Specific Absorption Rate" - SAR). Предельное значение SAR составляет 2,0 Вт/кг\*\*\*. Это значение соответствует Международной Комиссии По Защите от Излучения ICNIRP\*\*\*\* и включено в европейский стандарт EN 50360 для устройств мобильной связи.<br>Определение значения SAR Определение значения SAR<br>мобильных телефонов мобильных осуществляется в соответствии с европейским стандартом EN 50361. Во время проведения изменений мобильный телефон работал в режиме максимальной мощности излучения во всех сертифицируемых диапазонах.<br>Фактические значения SAR<br>мобильного телефона во время мобильного телефона во время<br>эксплуатации значительно ниже эксплуатации максимального значения, так как<br>телефон может работать при телефон может работать при<br>различных уровнях мошности различных уровнях<br>передатчика. Мощность Мощность излучения телефона определяется тем, какая мощность нужна для соединения с сетью. Чем ближе антенна базовой<br>станции. тем меньше мощность станции, тем мень<br>излучения вашего мобильного телефона.

Определенное в соответствии со стандартом максимальное значение SAR для этого телефона составляет

0,699 Вт/кг\*\*\*\*\*.

Значение SAR этого мобильного<br>телефона вы можете узнать в телефона интернете по адресу:

#### **www.siemens-mobile.com**

Хотя отдельные мобильные телефоны в зависимости от модели и положения могут иметь различный уровень SAR,<br>все истройства фирмы Siemens все устройства<br>соответствуют установленным законами требованиям.

Всемирная Организация<br>охранения (WHO, CH-1211 Здравоохранения Женева 27, Швейыцария) на основе научных данных установила, что<br>дополнительные мероприятия по дополнительные мероприятия по охране здоровья при использовании мобильных телефонов не нужны.

Дополнительная информация: **www.who.int/peh-emf, www.mmfai.org, www.siemens-mobile.com**

\*\* Символ СЕ - это действующее в Европейском Союзе подтверждение соблюдения предписанных законами требований. Наличие этого символа является условием разрешения продажи товаров на европейском рынке.

\*\*\* на 10 грамм ткани.

\*\*\*\* Международная Комиссия По<br>Защите От Неионизирующего Неионизирующего Излучения **www.icnirp.de**

\*\*\*\*\* Значения SAR могут варьироваться в зависимости от национальных стандартов измерения и диапазона сети. Информацию о SAR для других регионов вы можете получить в интернете по адресу **www.siemens-mobile.com**

## **Структура меню**

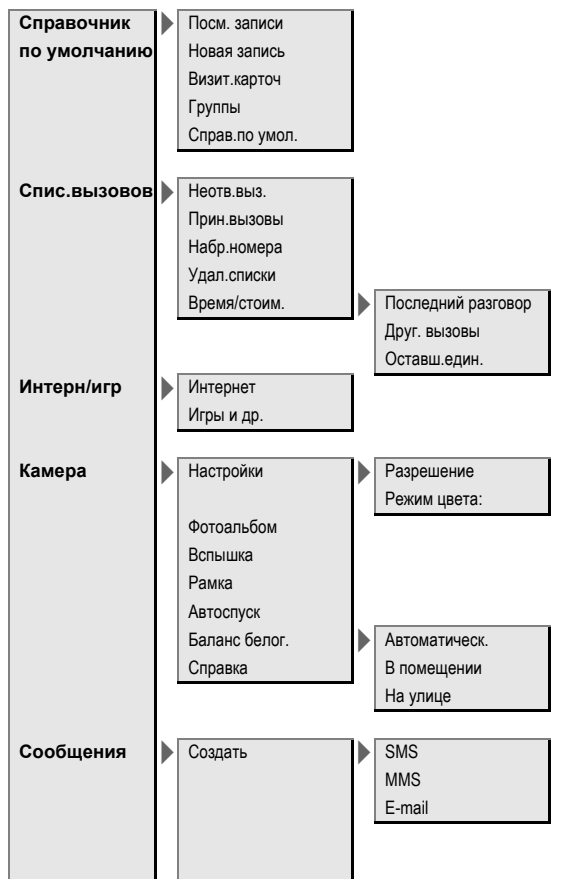

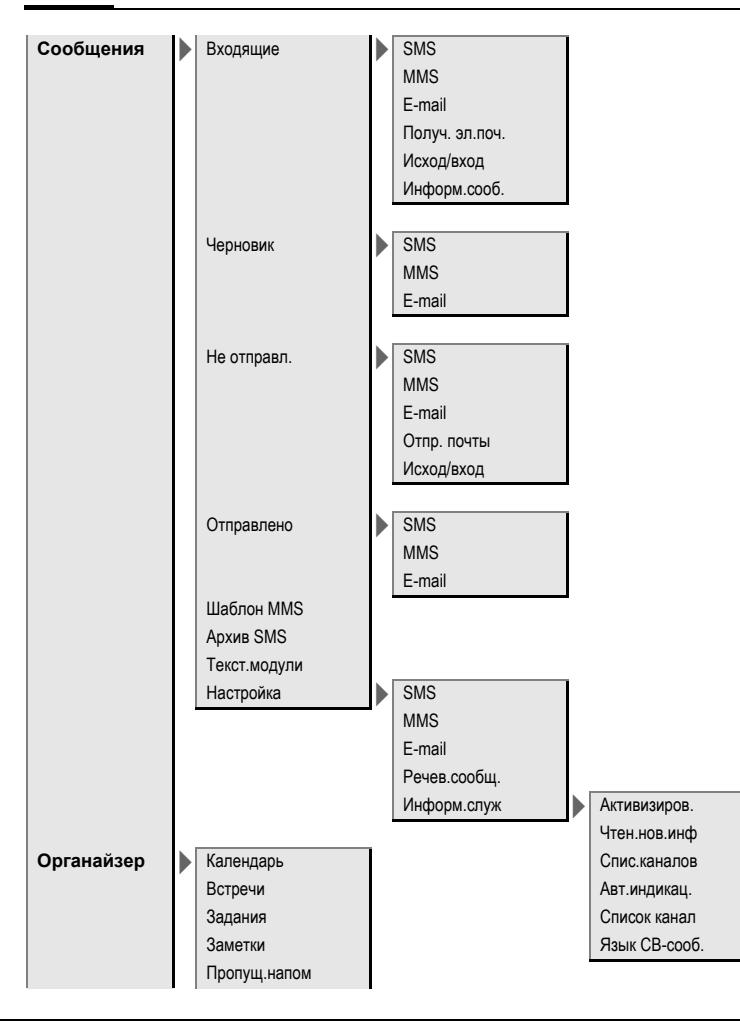

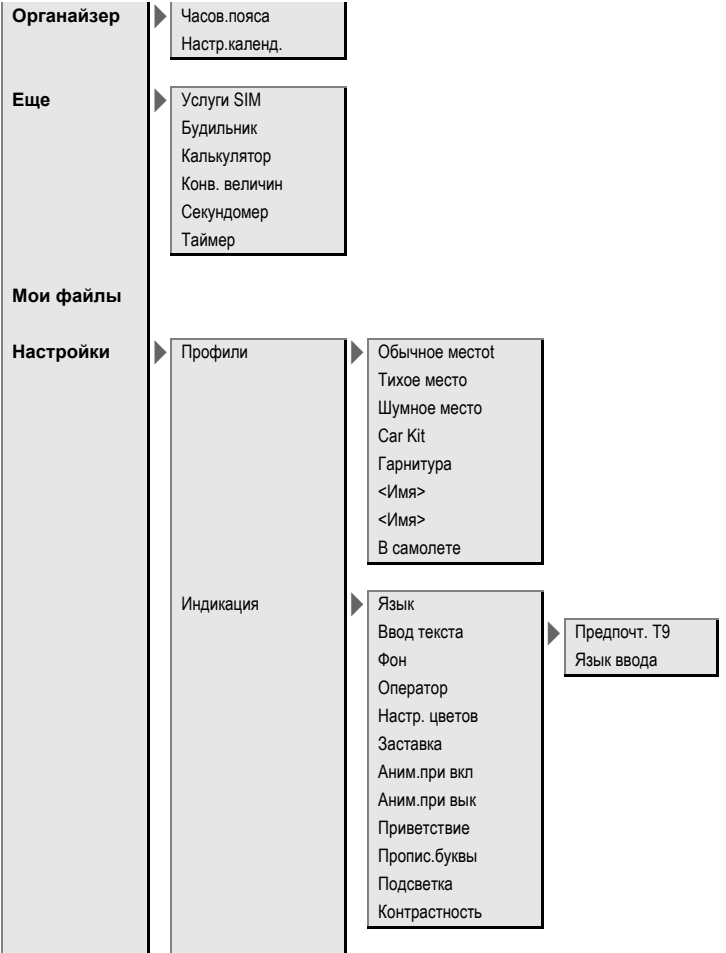

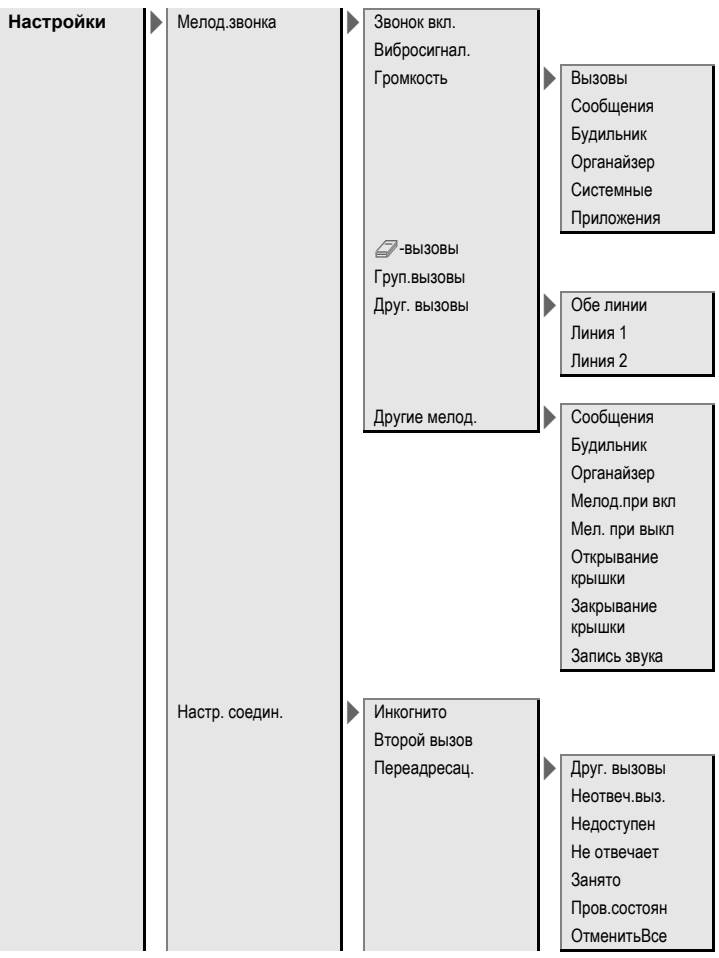

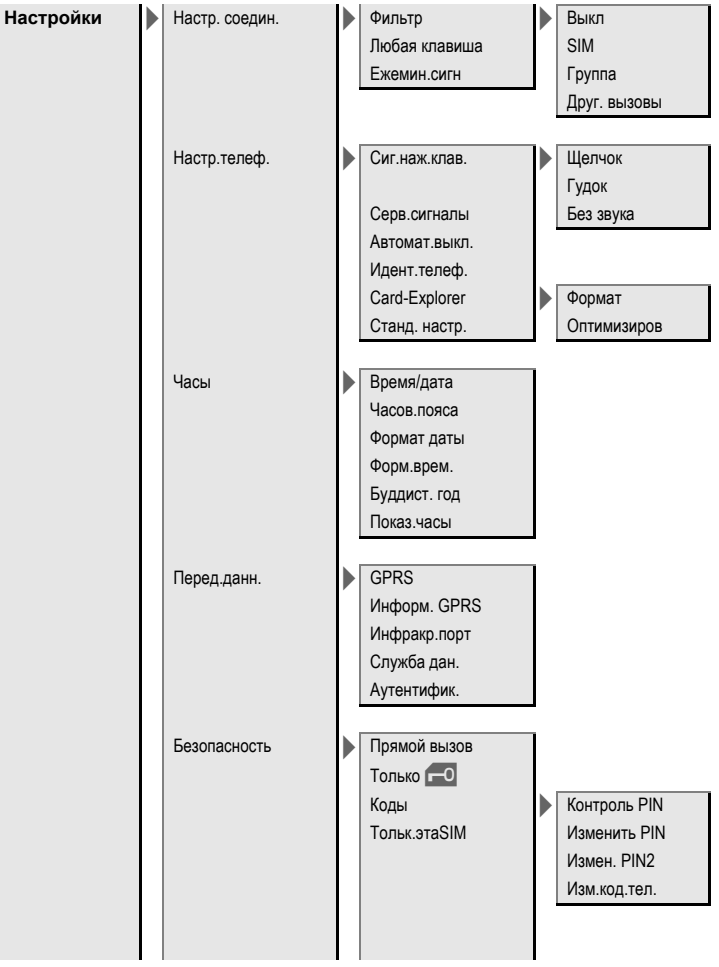

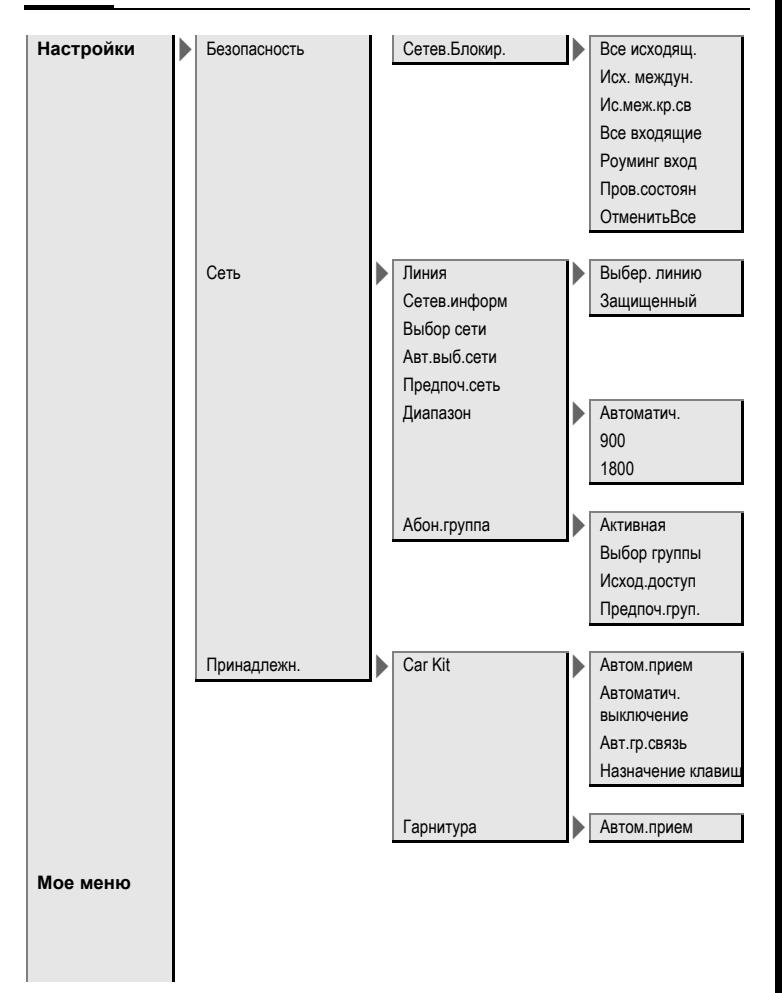

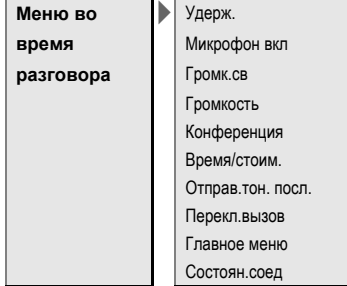
# **Алфавитный указатель**

# **А**

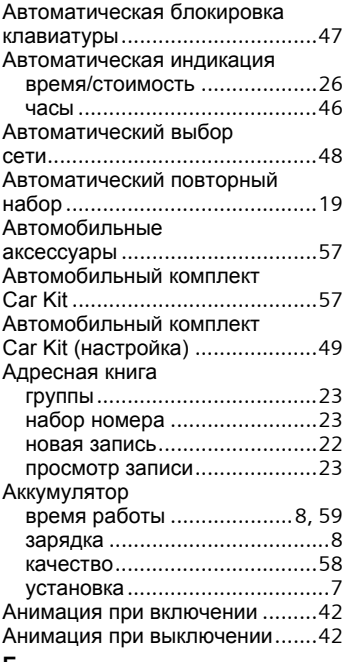

#### **Б**

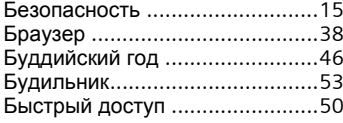

#### **В**

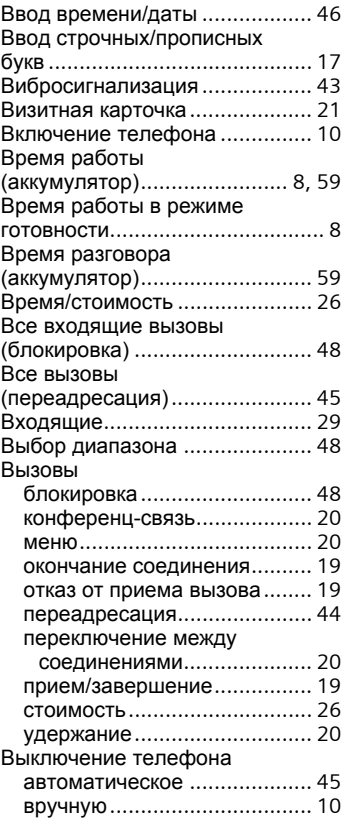

### **Г**

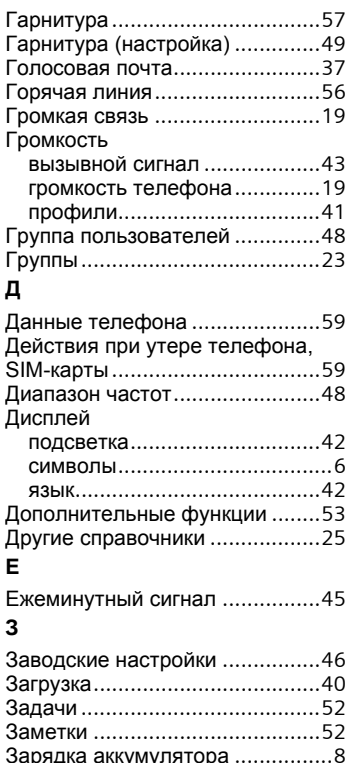

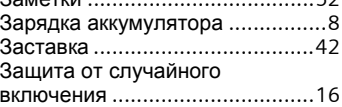

### **И**

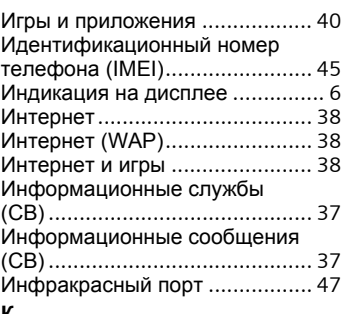

#### **К**

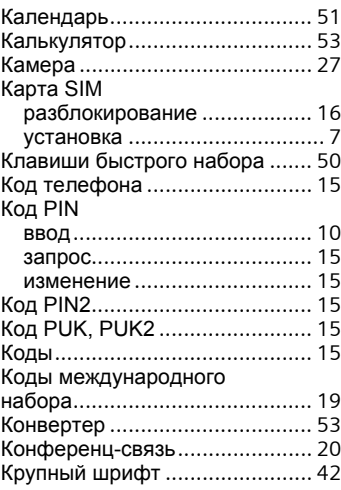

### **Л**

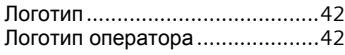

# **М**

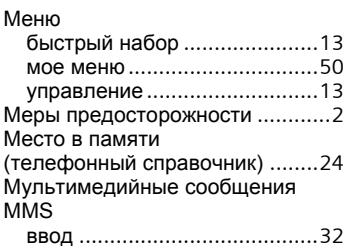

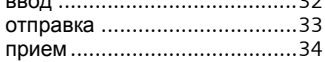

# **Н**

# Набранные номера

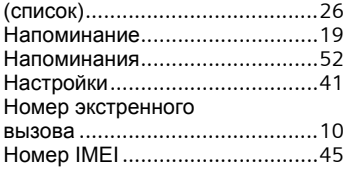

#### **О**

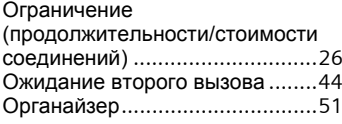

# **П**

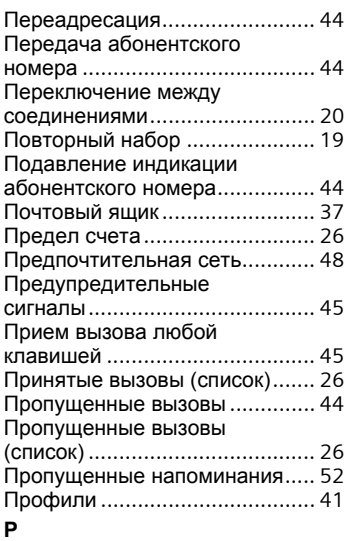

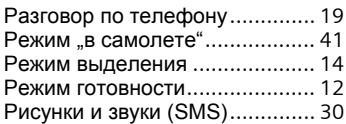

# **С**

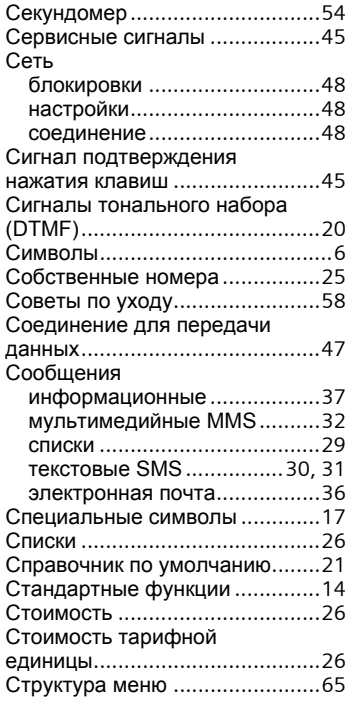

### **Т**

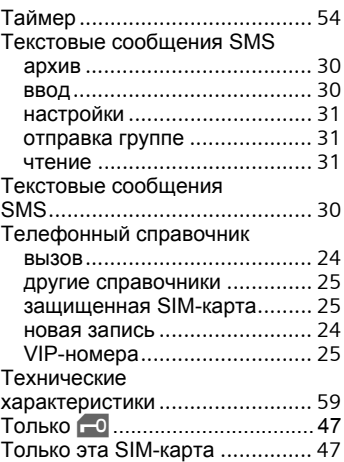

#### **У**

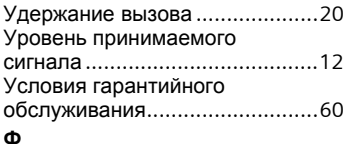

#### **Ф**

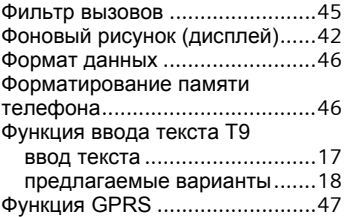

#### **Ц**

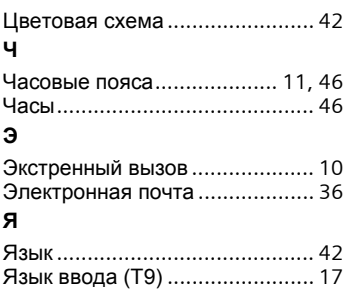

Адрес: Siemens AG Information and Communication Mobile Haidenauplatz 1 D-81667 Munchen Deutschland

Сименс АГ Мобильные сети связи и передачи информации Хайденауплатц 1 D-81667 Мюнхен Германия

© Siemens AG 2004 Все права защищены. Возможно изменение условий поставки и внесение технических изменений. Напечатано в Германии